Science **made** smarter

 $\eta_1$ 

### Istruzioni per l'uso - IT

# AT235

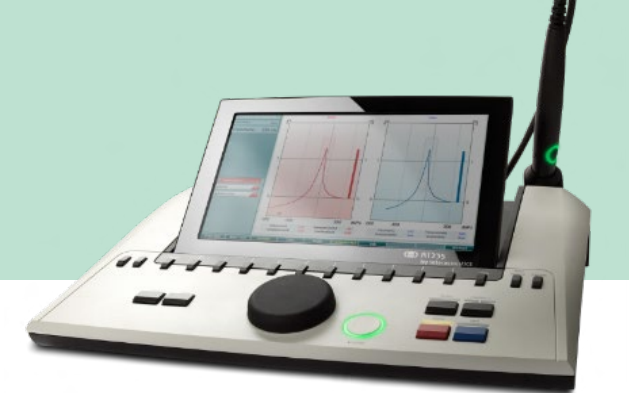

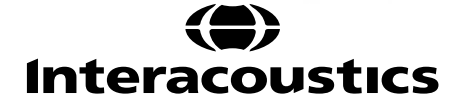

### Indice

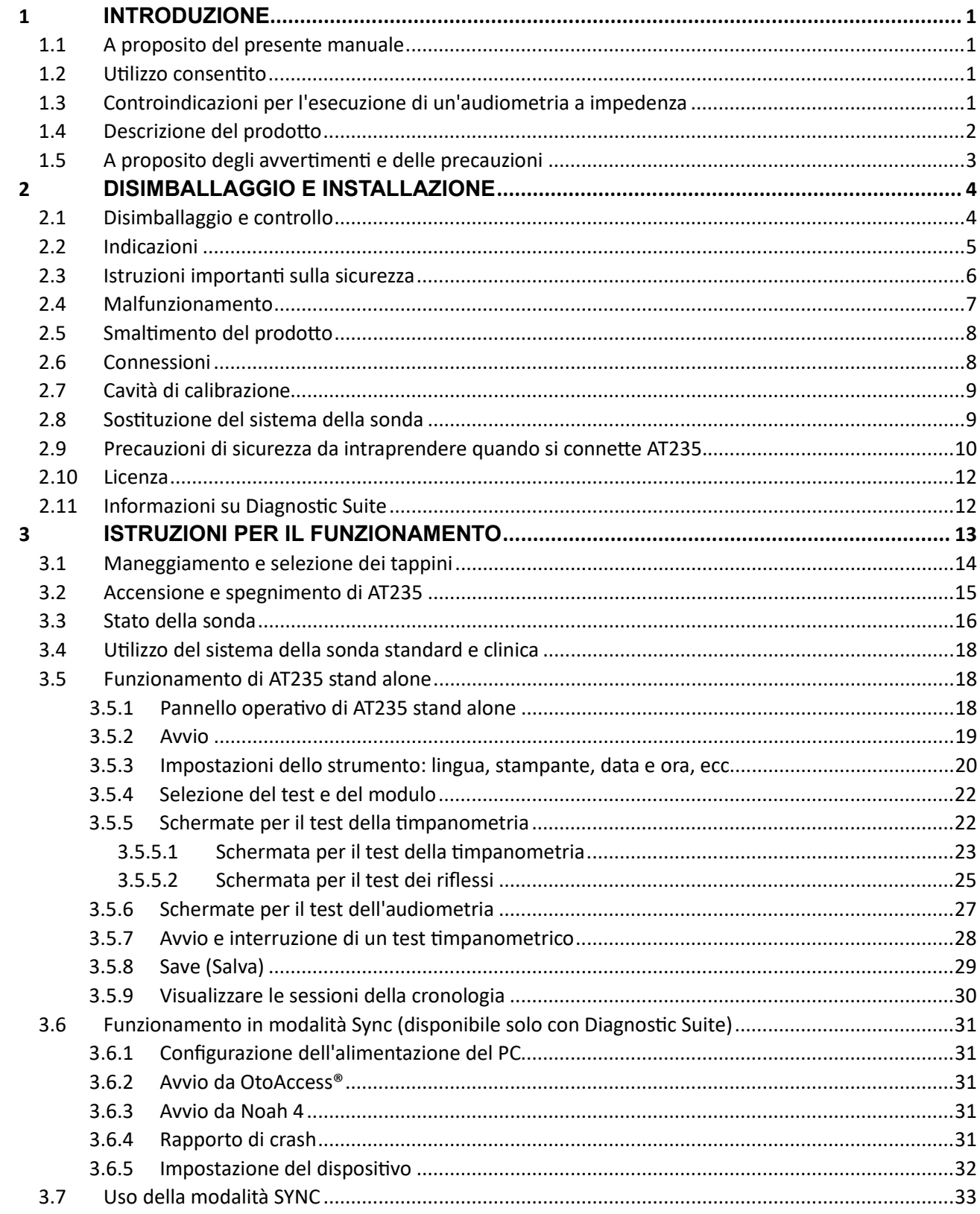

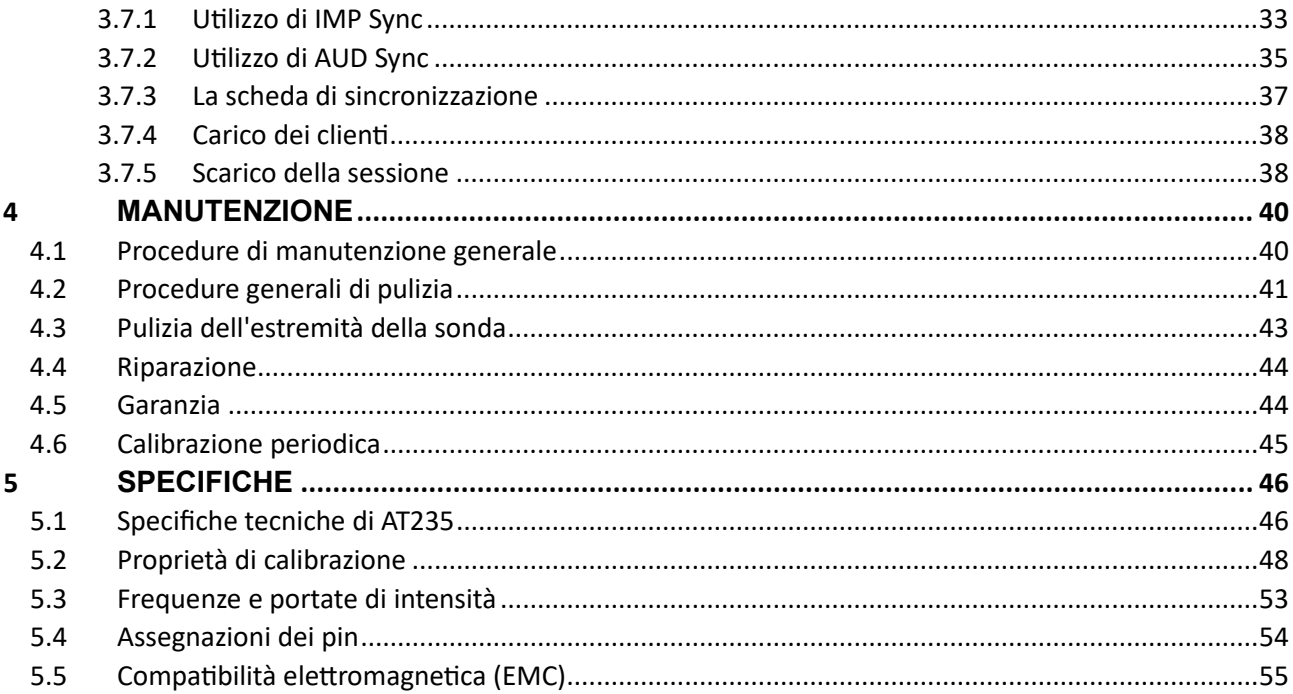

### <span id="page-3-0"></span>1 **Introduzione**

#### <span id="page-3-1"></span>**1.1 A proposito del presente manuale**

Il presente manuale è valido per AT235 firmware 1.42.

Il presente prodotto è stato fabbricato da:

Interacoustics A/S Audiometer Allé 1 5500 Middelfart **Denmark** Tel.: +45 6371 3555 Email: info@interacoustics.com Sito internet: [www.interacoustics.com](http://www.interacoustics.com/)

#### <span id="page-3-2"></span>**1.2 Utilizzo consentito**

AT235 è un audiometro a impedenza automatico con audiometria di screening integrata che è indicato per lo screening e la diagnosi. I programmi di screening neonatale apprezzeranno particolarmente la presenza di timpanometria con tono della sonda in alta frequenza che consente risultati timpanometrici più affidabili nei neonati.

Il timpanometro AT235 è progettato per essere utilizzato da un audiologo, da un professionista del settore audiologico o da un tecnico appositamente formato in un ambiente silenzioso.

#### <span id="page-3-3"></span>**1.3 Controindicazioni per l'esecuzione di un'audiometria a impedenza**

- Stapedectomia recente o altri interventi chirurgici sull'orecchio medio
- Orecchio che presenta secrezioni
- Trauma acuto del canale uditivo esterno
- Fastidio (ad esempio, otite esterna grave)
- Occlusione del canale uditivo esterno
- La presenza di acufene, iperacusia o di altre sensibilità a rumori acuti può rendere la valutazione controindicata se vengono utilizzati stimoli a elevata intensità

*La valutazione su pazienti che presentano sintomi simili deve essere effettuata solo dietro approvazione di un medico.*

*Prima dell'esame, deve essere condotta un'ispezione visiva per escludere evidenti anormalità della struttura e della posizione dell'orecchio esterno e del canale uditivo esterno.*

### whenhout

#### <span id="page-4-0"></span>**1.4 Descrizione del prodotto**

AT235 comprende i seguenti componenti inclusi:

Componenti inclusi

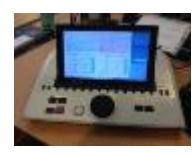

Dispositivo AT235

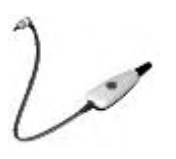

Sistema della sonda clinica<sup>[1.](#page-4-1)</sup>

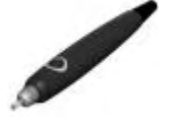

Sistema della sonda diagnostica $1, 2$ 

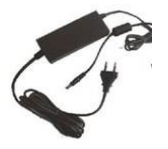

Unità di alimentazione UES65-240250SPA3

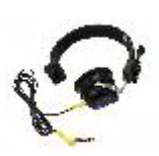

Cuffie controlaterali<sup>1</sup>

Cavità di controllo quotidiano CAT50 (Opzionale) Cuffia audiometrica DD65v2 Risposta del paziente (Opzionale) Kit per stampante (Opzionale) Kit per installazione a parete (Opzionale) Panno per la pulizia Sanibel ADI Ear Tip Kit

<span id="page-4-1"></span><sup>1</sup> Componente applicata conforme a IEC60601-1

<sup>2</sup> Uno può essere selezionato.

### ulfunne

#### <span id="page-5-0"></span>**1.5 A proposito degli avvertimenti e delle precauzioni**

Nel presente manuale vengono utilizzati i seguenti simboli che indicano avvertenze, precauzioni o avvisi:

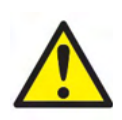

**AVVERTENZA** indica una situazione pericolosa che, se non viene evitata, può causare morte o lesioni gravi.

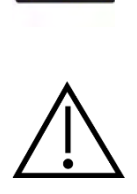

**PRECAUZIONE** è utilizzato assieme al simbolo di allarme per la sicurezza e indica una situazione pericolosa che, se non viene evitata, può causare lesioni moderate o di lieve entità.

NOTICE **AVVISO** è utilizzato in riferimento a pratiche non relative a lesioni personali.

### <span id="page-6-0"></span>2 **Disimballaggio e installazione**

#### <span id="page-6-1"></span>**2.1 Disimballaggio e controllo**

#### **Controllare la scatola e il contenuto per accertarsi che non siano presenti danni**

Al momento del ricevimento del dispositivo, controllare la scatola di spedizione per accertarsi che non siano presenti segni di maneggiamento brusco o altri danni. Se la scatola è danneggiata, deve essere conservata fino a quando i contenuti della spedizione non sono stati controllati dal punto di vista meccanico ed elettrico. Se l'apparecchio è difettoso, contattare il distributore di zona. Conservare il materiale di spedizione per un eventuale controllo del corriere e richiesta di risarcimento all'assicurazione.

#### **Conservare la scatola per spedizioni future**

AT235 viene fornito all'interno di una scatola di spedizione propria, appositamente studiata per AT235. Conservare tale scatola. Sarà necessaria nel caso in cui l'apparecchio debba essere restituito a scopo di assistenza.

Se è necessario far riparare l'apparecchio, contattare il distributore di zona.

#### **Segnalazione di difetti**

#### **Ispezionare prima della connessione**

Prima di connettere il prodotto, questo deve essere ispezionato ancora una volta per accertarsi che non siano presenti danni. L'apparecchio nel suo complesso e tutti gli accessori devono essere controllati visivamente per accertarsi che non ci siano graffi o componenti mancanti.

#### **Segnalare immediatamente qualsiasi difetto**

Qualsiasi componente mancante o malfunzionamento deve essere segnalato immediatamente al fornitore dell'apparecchio, allegando la ricevuta, il numero seriale e un'illustrazione dettagliata del problema. Sul retro del manuale è presente una "Segnalazione di restituzione" in cui è possibile descrivere il problema.

#### **Utilizzare la Segnalazione di restituzione (Return Report)**

La segnalazione di restituzione contiene le informazioni necessarie al tecnico dell'assistenza per investigare il problema segnalato. Senza tali informazioni potrebbe essere difficile individuare l'errore e dunque riparare il dispositivo. Restituire sempre il dispositivo accompagnato da una Segnalazione di restituzione compilata nella sua integrità in modo da assicurarsi che la risoluzione del problema sia completamente soddisfacente.

### unne

#### <span id="page-7-0"></span>**2.2 Indicazioni**

Sull'apparecchio possono essere presenti le seguenti indicazioni:

<span id="page-7-1"></span>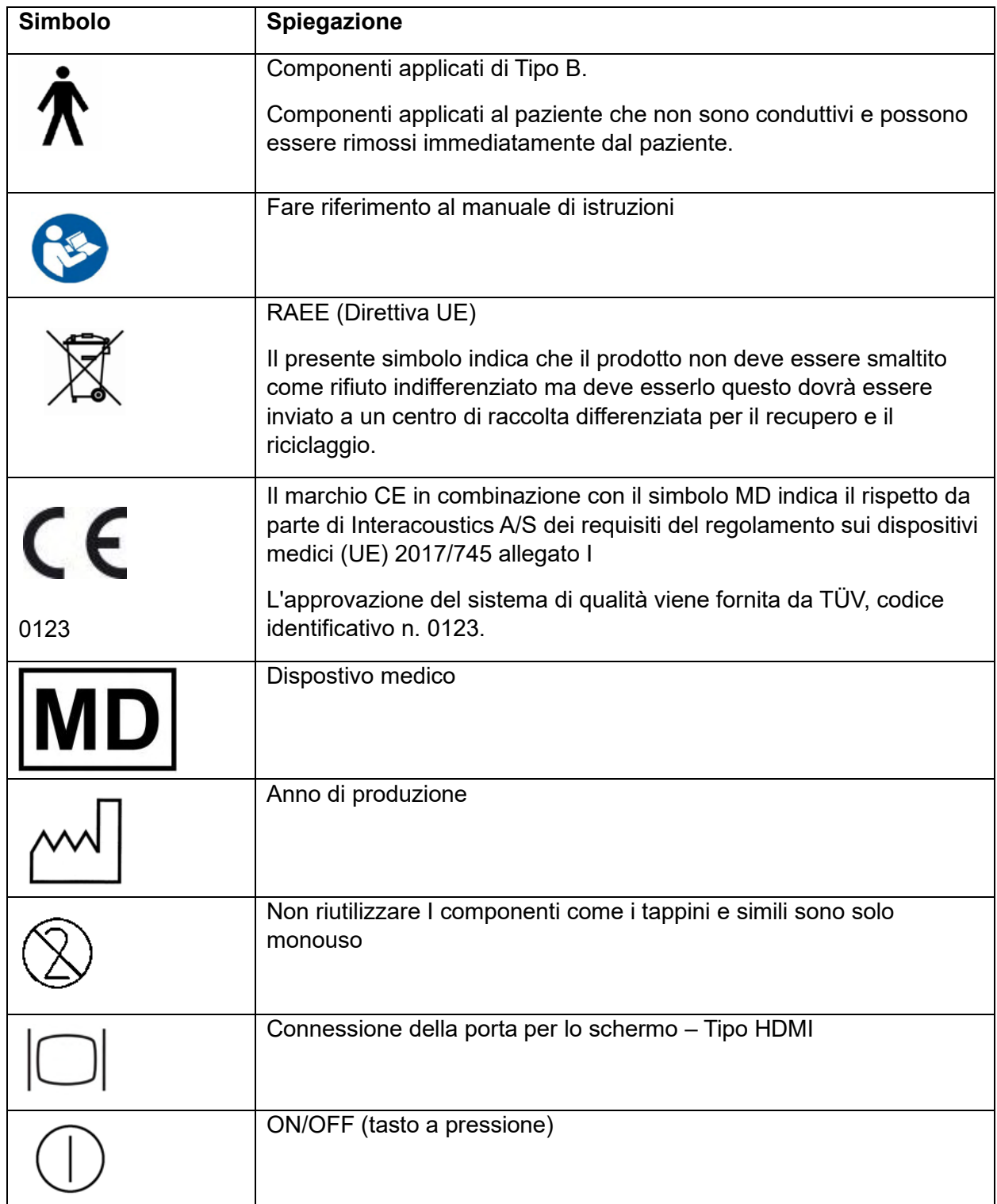

### whenhal

#### <span id="page-8-0"></span>**2.3 Istruzioni importanti sulla sicurezza**

**Leggere il presente manuale di istruzioni con attenzione e integralmente prima di utilizzare il prodotto**

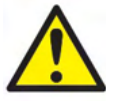

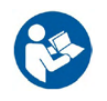

- 1. Le apparecchiature esterne per il collegamento all'ingresso del segnale, all'uscita del segnale o agli altri connettori devono essere conformi al relativo standard IEC (ad esempio, IEC 60950 per le apparecchiature informatiche). In questi casi, si consiglia di utilizzare un isolatore ottico per adempiere i requisiti. Le apparecchiature che non adempiono IEC 60601-1 devono rimanere al di fuori dell'area del paziente, come indicato nello standard (in genere, 1,5 m). In caso di dubbio, contattare un tecnico medico qualificato o il rappresentante di zona.
- 2. Il presente apparecchio non comprende alcun dispositivo di separazione alle connessioni per PC, stampanti, altoparlanti attivi, ecc. (Sistema elettrico medico) Si consiglia di utilizzare un isolatore galvanico per adempiere i requisiti. Per un'impostazione sicura, consultare la sezione  $\Omega$
- 3. Quando il dispositivo viene connesso a un PC o ad altre apparecchiature di un sistema elettrico medico, assicurarsi che la corrente di dispersione complessiva non possa superare i limiti di sicurezza e che le separazioni siano dotate della rigidità dielettrica, dei margini di dispersione e dei margini di circolazione dell'aria necessari per adempiere i requisiti di IEC/ES 60601-1. Quando il dispositivo è connesso a un PC e/o ad altre apparecchiature elettriche, non toccare contemporaneamente il PC e il paziente.
- 4. Per evitare il rischio di shock elettrico, il presente dispositivo deve essere connesso solo a una rete elettrica dotata di messa a terra.
- 5. Non utilizzare prese multiple aggiuntive o prolunghe. Per un'impostazione sicura, consultare la sezione [0](#page-7-1)
- 6. Il presente apparecchio contiene una batteria al litio a moneta. Tale batteria può essere sostituita solo dal personale di assistenza. Le batterie possono esplodere o causare bruciature se vengono smontate, frantumate oppure esposte a fiamme o a temperature elevate. Non mandare in cortocircuito.
- 7. Non è consentito effettuare alcuna modifica alla presente apparecchiatura senza l'autorizzazione da parte di Interacoustics. Interacoustics metterà a disposizione, dietro richiesta, gli schemi di circuito, gli elenchi dei componenti, le descrizioni, le istruzioni di calibrazione e le altre informazioni che possano coadiuvare il personale di assistenza nella riparazione di quelle parti del presente audiometro che sono state progettate da Interacoustics come riparabili da parte del personale di assistenza.
- 8. Per una sicurezza elettrica massima, spegnere l'alimentatore di un dispositivo alimentato tramite rete elettrica quando questo non viene utilizzato.
- 9. Il presente dispositivo non è protetto da penetrazioni pericolose di acqua o di altri liquidi. Se si verifica uno spargimento di liquidi, controllare il dispositivo con attenzione prima dell'utilizzo oppure inviarlo in assistenza.
- 10. Nessun componente dell'apparecchio può essere sottoposto ad assistenza o manutenzione mentre è in uso sul paziente.

### WIMMM

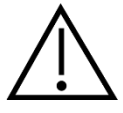

- 1. Non inserire e non usare in nessun caso le cuffie a inserimento senza aver prima installato un tappino da test pulito e non difettoso. Assicurarsi che il gommino o il tappino siano installati correttamente. I tappini e i gommini sono solo monouso.
- 2. Il presente apparecchio non è progettato per essere utilizzato in ambienti soggetti a fuoriuscite di liquidi.
- 3. Il presente apparecchio non è progettato per essere utilizzato in ambienti ricchi di ossigeno o in associazione con agenti infiammabili.
- 4. Controllare la calibrazione nel caso in cui un componente dell'apparecchio venga esposto a shock o maneggiato in maniera impropria.

#### **NOTICE**

- 1. Allo scopo di prevenire errori nel sistema, prendere le precauzioni adeguate per evitare l'ingresso di virus e simili nel PC.
- 2. Utilizzare solo trasduttori calibrati con l'apparecchio effettivamente in uso. Allo scopo di identificare una calibrazione valida, il numero seriale dell'apparecchio viene indicato sul trasduttore.
- 3. Sebbene il dispositivo adempia i requisiti pertinenti in materia di EMC, è necessario prendere precauzioni per evitare che questo venga esposto in maniera non necessaria a campi elettromagnetici, ad esempio provenienti da telefoni cellulari, ecc. Se il dispositivo viene utilizzato vicino ad altre apparecchiature, è necessario accertarsi che non si verifichi alcuna interferenza reciproca. Consultare anche le considerazioni relative a EMC nella sezione [5.2](#page-57-0)
- 4. L'utilizzo di accessori, trasduttori e cavi diversi da quelli specificati, fatta eccezione per i trasduttori e i cavi venduti da Interacoustics o dai suoi rappresentanti, può causare un aumento nelle emissioni o una riduzione nell'immunità dell'apparecchiatura. Per un elenco di accessori, trasduttori e cavi che adempiono i requisiti, consultare la sezione [5.2](#page-57-0)

#### <span id="page-9-0"></span>**2.4 Malfunzionamento**

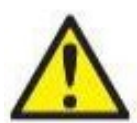

In caso di malfunzionamento di un prodotto, è importante proteggere pazienti, utenti e altre persone da eventuali danni. Pertanto, se il prodotto ha causato o potenzialmente potrebbe causare dei danni, deve essere rimosso e spostato in un idoneo luogo separato dalle altre apparecchiature.

I malfunzionamenti pericolosi e non pericolosi relativi al prodotto stesso o al suo utilizzo, devono essere riportati immediatamente al distributore da cui è stato acquisito. È necessario includere più dettagli possibili, ad esempio il tipo di danno, il numero di serie del prodotto, la versione del software, gli accessori collegati e qualsiasi altra informazione pertinente.

In caso di decesso o di incidente grave in relazione all'uso del dispositivo, l'incidente deve essere immediatamente riportato a Interacoustics e all'autorità nazionale locale competente.

### whenhave

#### <span id="page-10-0"></span>**2.5 Smaltimento del prodotto**

Interacoustics intende garantire lo smaltimento sicuro dei propri prodotti giunti alla fine del ciclo di vita. A tal fine è importante disporre della collaborazione dell'utente. Interacoustics chiede di rispettare le norme locali sulla raccolta differenziata e sullo smaltimento delle apparecchiature elettriche ed elettroniche e di non cestinare il dispositivo insieme ai rifiuti non differenziati.

Se il distributore del prodotto offre un programma di ritiro, consigliamo di avvalersi di tale servizio per garantire il corretto smaltimento del prodotto.

#### <span id="page-10-1"></span>**2.6 Connessioni**

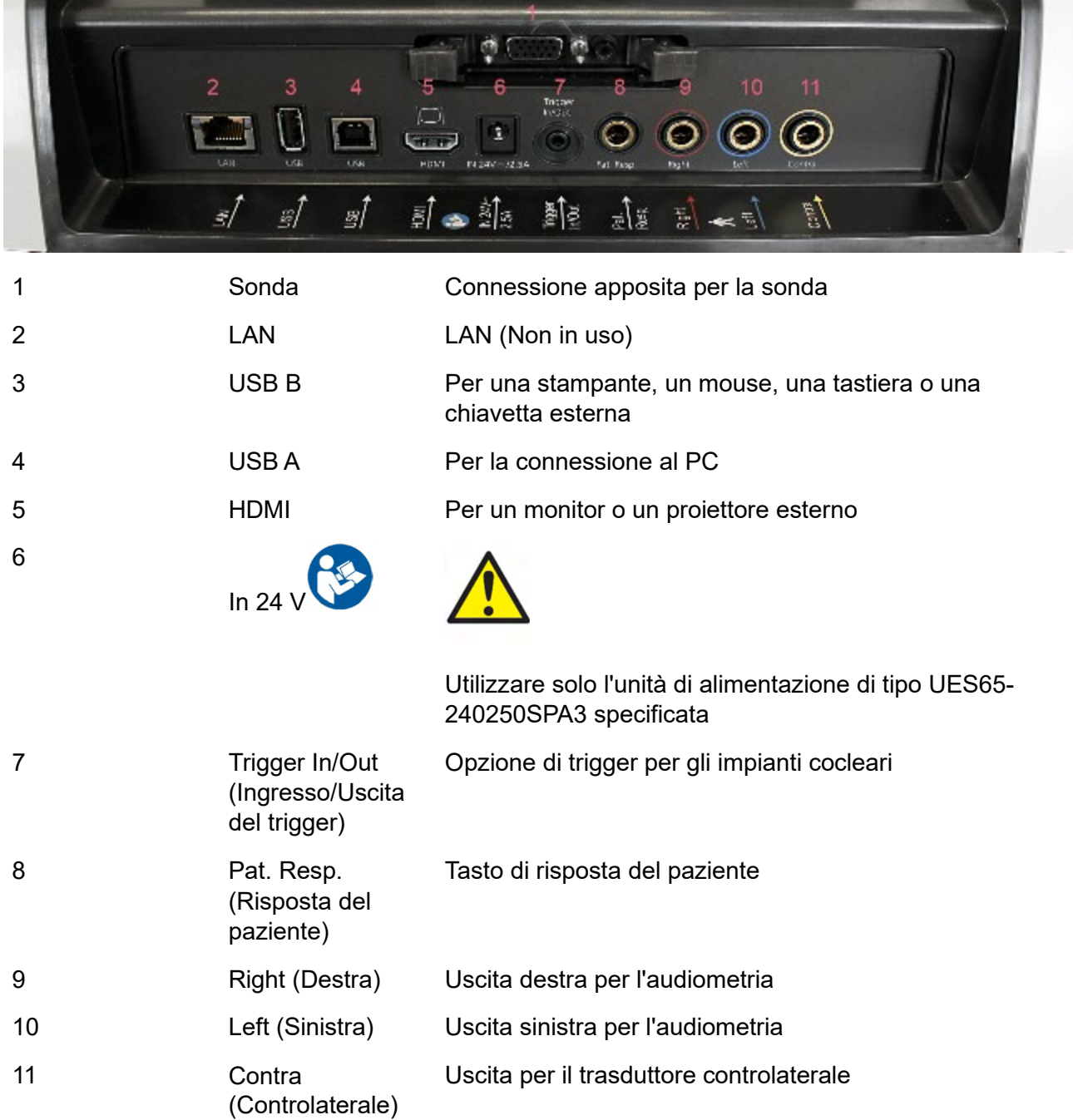

### ulfunne

#### <span id="page-11-0"></span>**2.7 Cavità di calibrazione**

È possibile utilizzare le cavità da 0,2 ml, 0,5 ml, 2 ml e 5 ml per controllare la validità della calibrazione della sonda.

Per eseguire un controllo della calibrazione, selezionare un protocollo che misuri un timpanogramma.

Non utilizzare Tappini! Posizionare l'estremità della sonda completamente nella cavità. Eseguire la misurazione. Controllare il volume misurato.

La tolleranza consentita nelle misurazioni del volume è di ±0,1 ml per le cavità fino a 2 ml e di ±5% per le cavità più grandi. Queste tolleranze sono valide per tutte le frequenze del tono della sonda.

Si consiglia vivamente di calibrare la sonda e le cuffie controlaterali almeno una volta all'anno.

#### <span id="page-11-1"></span>**2.8 Sostituzione del sistema della sonda**

Per passare dalla sonda standard a quella clinica, mettere in atto i passaggi seguenti:

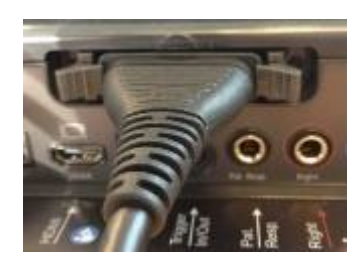

- 1. Collocare la connessione della sonda sul retro dell'unità.
- 2. Aprire i due fermi spingendoli verso i lati.

3. Passare all'altro sistema della sonda.

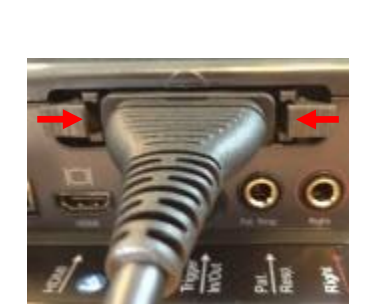

4. Chiudere i due fermi spingendoli verso il centro.

### whenhal

#### <span id="page-12-0"></span>**2.9 Precauzioni di sicurezza da intraprendere quando si connette AT235.**

#### **NOTICE**

Se si effettua una connessione con dispositivi standard come, ad esempio, una stampante o una rete, è necessario prendere precauzioni particolari allo scopo di mantenere la sicurezza da un punto di vista medico.

**AVVISO:** per una protezione dei dati ottimale, devi adeguarti a tutti i seguenti punti:

- 1. Devi utilizzare sistemi operativi supportati da Microsoft
- 2. Devi verificare che ai sistemi operativi vengano applicate le patch di sicurezza
- 3. Devi abilitare la crittografia dei database
- 4. Devi usare account utente e password individuali
- 5. Devi disporre di un accesso fisico e di rete sicuro ai computer dotati di archiviazione dei dati locale
- 6. Devi utilizzare software antivirus, firewall e anti-malware aggiornati
- 7. Devi implementare una politica di backup appropriata
- 8. Devi implementare adeguati criteri di conservazione dei registri

Mettere in atto le istruzioni seguenti.

Fig 1. AT235 utilizzato con l'alimentatore approvato dal punto di vista medico UES65- 240250SPA3.

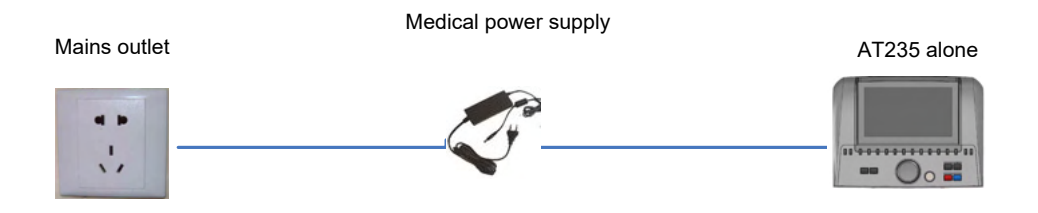

### ulfunne

Fig. 2. AT235 utilizzato con un trasformatore di sicurezza approvato dal punto di vista medico e una connessione tramite cavo a un PC.

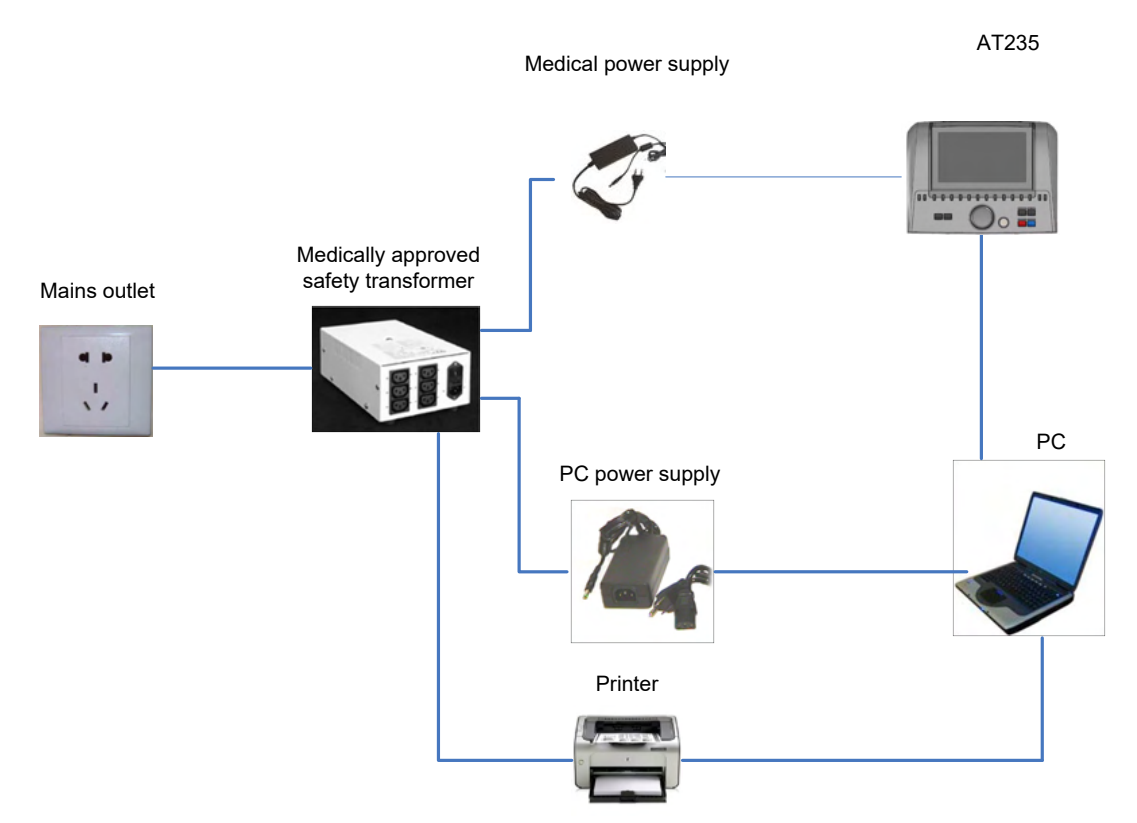

Fig. 3. AT235 utilizzato con l'alimentatore approvato dal medico UES65-240250SPA3 e stampa con la stampante HM-E300/MPT-III.

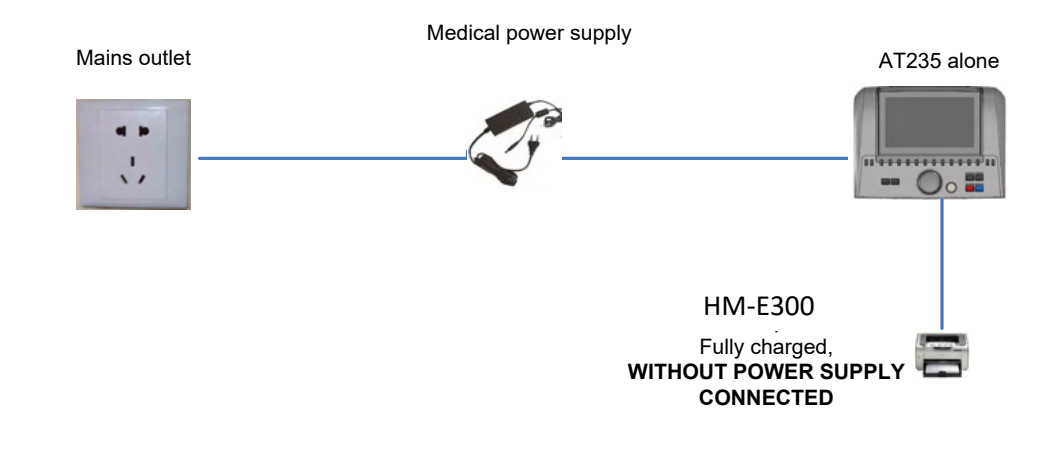

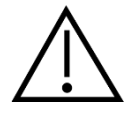

La presa separabile viene utilizzata per disconnettere in maniera sicura il dispositivo dalla rete. Non posizionare l'alimentatore in modo tale che sia difficile disconnettere il dispositivo.

### ulfunne

#### <span id="page-14-0"></span>**2.10 Licenza**

Al ricevimento di AT235, questo contiene già la licenza ordinata. Se si desidera aggiungere altre licenze disponibili per AT235, contattare il proprio rivenditore per una licenza.

#### <span id="page-14-1"></span>**2.11 Informazioni su Diagnostic Suite**

Andando su Menu > Aiuto > Informazioni comparirà la finestra in basso. Questa è l'area del programma dove si possono gestire i codici di licenza e controllare le versioni della suite, del firmware e della build.

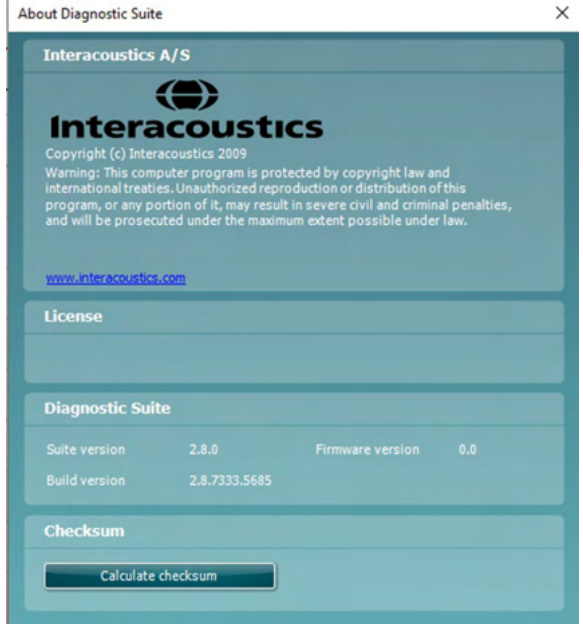

In questa finestra è presente anche la sezione Checksum, che è una funzione pensata per poter identificare l'integrità del programma. Essa esegue un controllo del contenuto dei file e delle cartelle della versione del programma. La funzione utilizza l'algoritmo SHA-256.

Aprendo il checksum compare una stringa di caratteri e numeri che si può copiare facendo doppio clic su di essa.

### <span id="page-15-0"></span>3 **Istruzioni per il funzionamento**

Per accendere il dispositivo, premere il tasto ON sull'unità. Quando si mette in funzione il dispositivo, osservare le seguenti precauzioni generali:

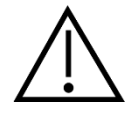

- 1. Utilizzare il dispositivo solo nelle modalità descritte nel presente manuale.
- 2. Utilizzare solo i tappini Sanibel usa e getta progettate per l'utilizzo con questo dispositivo.
- 3. Utilizzare sempre un tappino nuovo per ciascun paziente allo scopo di evitare contaminazioni incrociate. I tappini non sono progettati per essere riutilizzati.
- 4. Non inserire mai l'estremità della sonda nel canale uditivo senza aver prima fissato un tappino. In caso contrario, il canale uditivo del paziente potrebbe risultarne danneggiato.
- 5. Mantenere la confezione dei tappini fuori dalla portata del paziente.
- 6. Assicurarsi di inserire l'estremità della sonda in modo da creare un'aderenza a prova d'aria senza provocare alcun danno o dolore al paziente. L'utilizzo di un tappino adeguato e pulito è obbligatorio.
- 7. Assicurarsi di utilizzare solo intensità di stimolazione accettabili per il paziente.
- 8. Quando si presentano stimoli controlaterali utilizzando le cuffie a inserimento, non inserire le cuffie e non cercare in alcun modo di effettuare delle misurazioni senza aver prima posizionato un tappino a inserimento adeguato.
- 9. Pulire il cuscinetto delle cuffie regolarmente utilizzando un disinfettante approvato.
- 10. Le controindicazioni per l'esame comprendono una stapedectomia recente o altri interventi chirurgici sull'orecchio medio, un orecchio che presenta secrezioni, un trauma acuto del canale uditivo esterno, fastidio (ad esempio, dovuto a un'otite esterna grave) o occlusioni del canale uditivo esterno. La valutazione su pazienti che presentano sintomi simili deve essere effettuata solo dietro approvazione di un medico.
- 11. La presenza di acufene, iperacusia o di altre sensibilità a rumori acuti può rendere la valutazione controindicata se vengono utilizzati stimoli a elevata intensità.

#### **NOTICE**

- 1. È della massima importanza maneggiare l'apparecchio con cura ogniqualvolta questo si trova a contatto con il paziente. È preferibile posizionare l'apparecchio in maniera stabile e sicura durante la valutazione allo scopo di ottenere un'accuratezza ottimale.
- 2. AT235 deve essere azionato in un ambiente silenzioso in modo che le misurazioni non siano influenzate dai rumori esterni. Questa condizione può essere determinata da personale adeguatamente formato nel settore dell'acustica. ISO 8253 Sezione 11 nelle proprie linee guida offre la definizione per una stanza silenziosa destinata al test audiometrico dell'udito.
- 3. Si consiglia di azionare lo strumento a una temperatura ambientale compresa fra 15°C/59°F e 35°C/95°F.
- 4. Le cuffie e le cuffie a inserimento sono calibrate per AT235: se si utilizzano trasduttori provenienti da altre apparecchiature, è necessario effettuare una ricalibrazione.

### whenhout

- 5. Non pulire mai la struttura esterna del trasduttore con acqua e non inserire strumenti all'interno del trasduttore.
- 6. Non permettere che il trasduttore cada ed evitare che il dispositivo subisca qualsiasi impatto non necessario. Se lo strumento cade o viene danneggiato in qualsiasi altro modo, restituirlo al produttore perché venga riparato e/o calibrato. Non utilizzare lo strumento se si sospetta che questo sia danneggiato.
- 7. Sebbene il dispositivo adempia i requisiti pertinenti in materia di EMC, è necessario prendere precauzioni per evitare che questo venga esposto in maniera non necessaria a campi elettromagnetici, ad esempio provenienti da telefoni cellulari, ecc. Se il dispositivo viene utilizzato vicino ad altre apparecchiature, è necessario accertarsi che non si verifichi alcuna interferenza reciproca

#### <span id="page-16-0"></span>**3.1 Maneggiamento e selezione dei tappini**

Quando si utilizzano la sonda AT235 e le cuffie controlaterali CIR, è necessario utilizzare i tappini Sanibel.

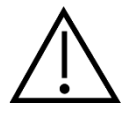

I tappini Sanibel sono monouso e non devono essere riutilizzati. Il riutilizzo dei tappini può causare la diffusione di infezioni da un paziente all'altro.

La sonda e le cuffie controlaterali CIR devono presentare un tapino di tipo e dimensione adeguati prima del test. La scelta dipende dalla dimensione e dalla forma del canale uditivo e dell'orecchio. La scelta può dipendere anche dalle preferenze personali e dal mondo in cui il test viene eseguito.

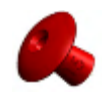

Quando si esegue un rapido test di screening dell'impedenza, è possibile scegliere un tappino a forma di ombrello. I tappini a ombrello sigillano il canale uditivo senza che l'estremità della sonda debba entrare in quest'ultimo. Premere con forza il tappino contro il canale uditivo in modo che il sigillo permanga per l'intera durata del test.

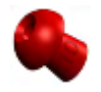

Per un test più stabile, si consiglia di utilizzare una prolunga con un tappino a fungo. Assicurarsi che il tappino entri completamente nel canale uditivo. I tappini a fungo permettono di effettuare il test "a mani libere". Questo riduce le possibilità di un rumore di contatto che disturbi la misurazione.

Consultare la Guida rapida "Selezione del tappino corretto" presente nel documento Informazioni aggiuntive per AT235 per avere una panoramica sulle dimensioni dei tappini e sulla selezione.

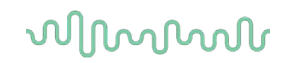

#### <span id="page-17-0"></span>**3.2 Accensione e spegnimento di AT235**

Accendere e spegnere AT235 premendo il tasto ON (1).

#### **NOTICE**

AT235 impiega circa 35 per avviarsi. Consentire all'unità di riscaldarsi per un minuto prima dell'utilizzo.

### ulfunne

#### <span id="page-18-0"></span>**3.3 Stato della sonda**

Lo stato della sonda è indicato dal colore della spia sul pannello di controllo, sul sistema della sonda standard e sul sistema della sonda clinica. Di seguito vengono illustrati i colori e i loro significati:

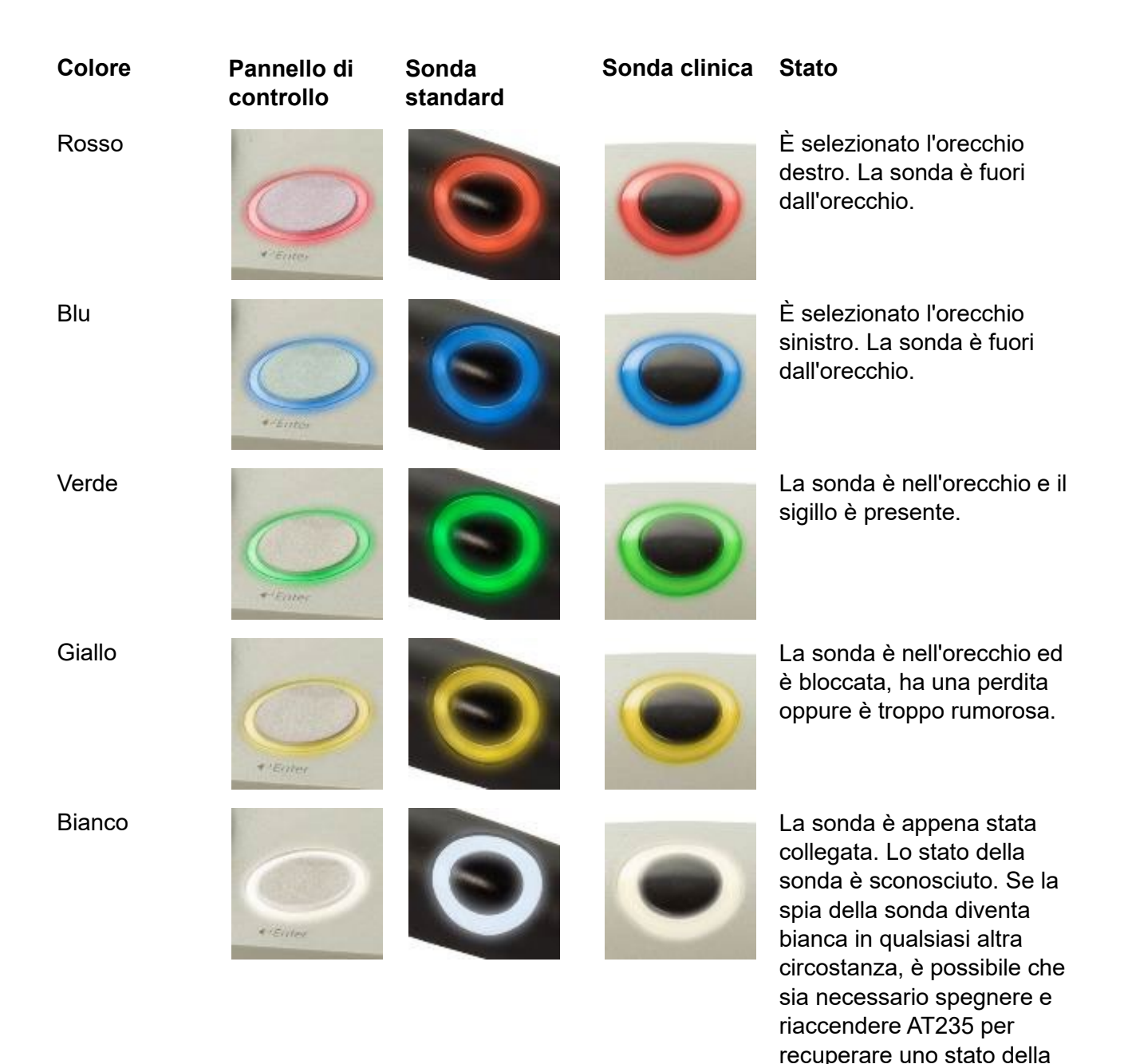

sonda adeguato.

### unne

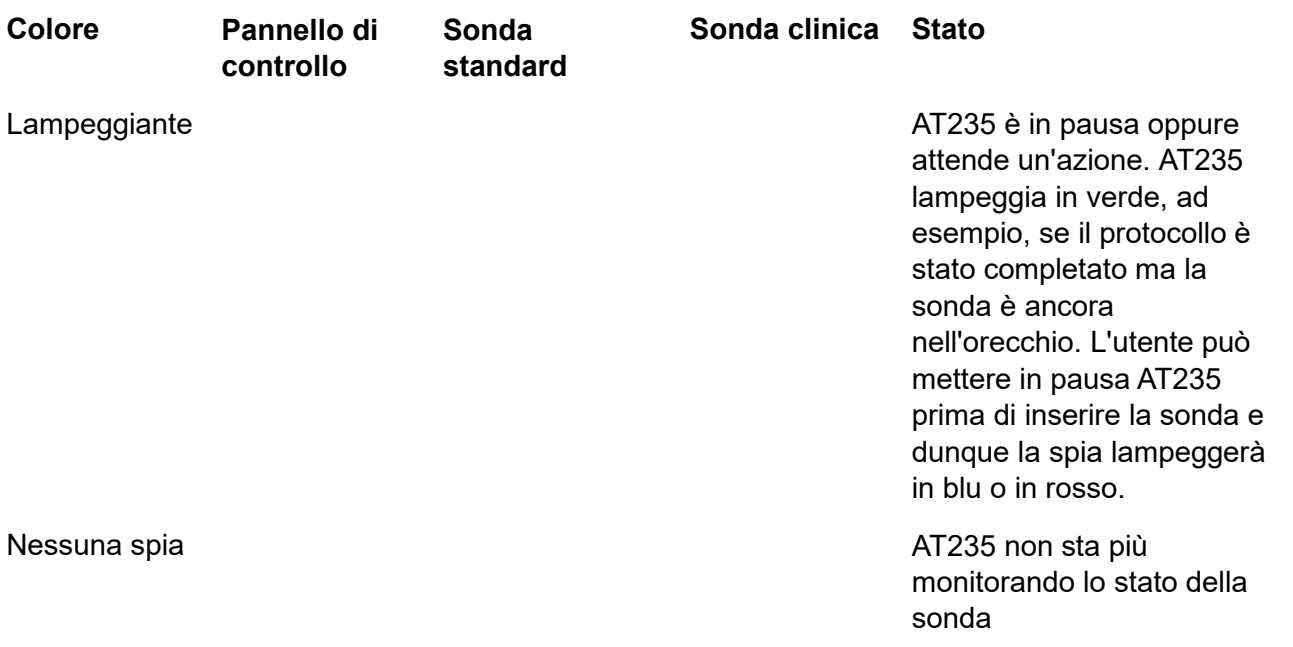

### whenhave

#### <span id="page-20-0"></span>**3.4 Utilizzo del sistema della sonda standard e clinica**

Allo scopo di stabilire misurazioni più accurate, si consiglia di non tenere la sonda in mano durante il test. È probabile che in particolare le misurazioni dei riflessi acustici possano essere influenzate dai movimenti della sonda.

#### <span id="page-20-1"></span>**3.5 Funzionamento di AT235 stand alone**

#### <span id="page-20-2"></span>**3.5.1 Pannello operativo di AT235 stand alone**

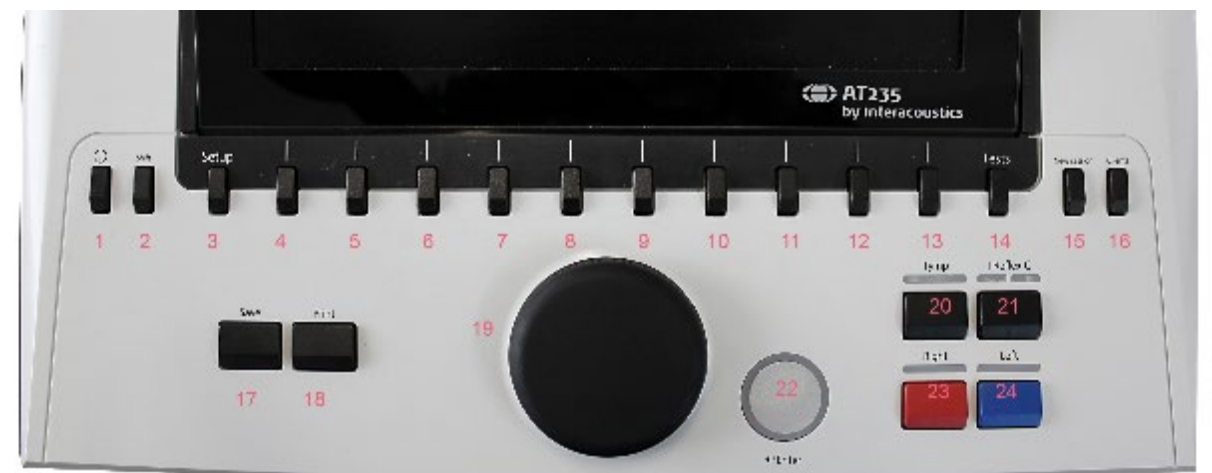

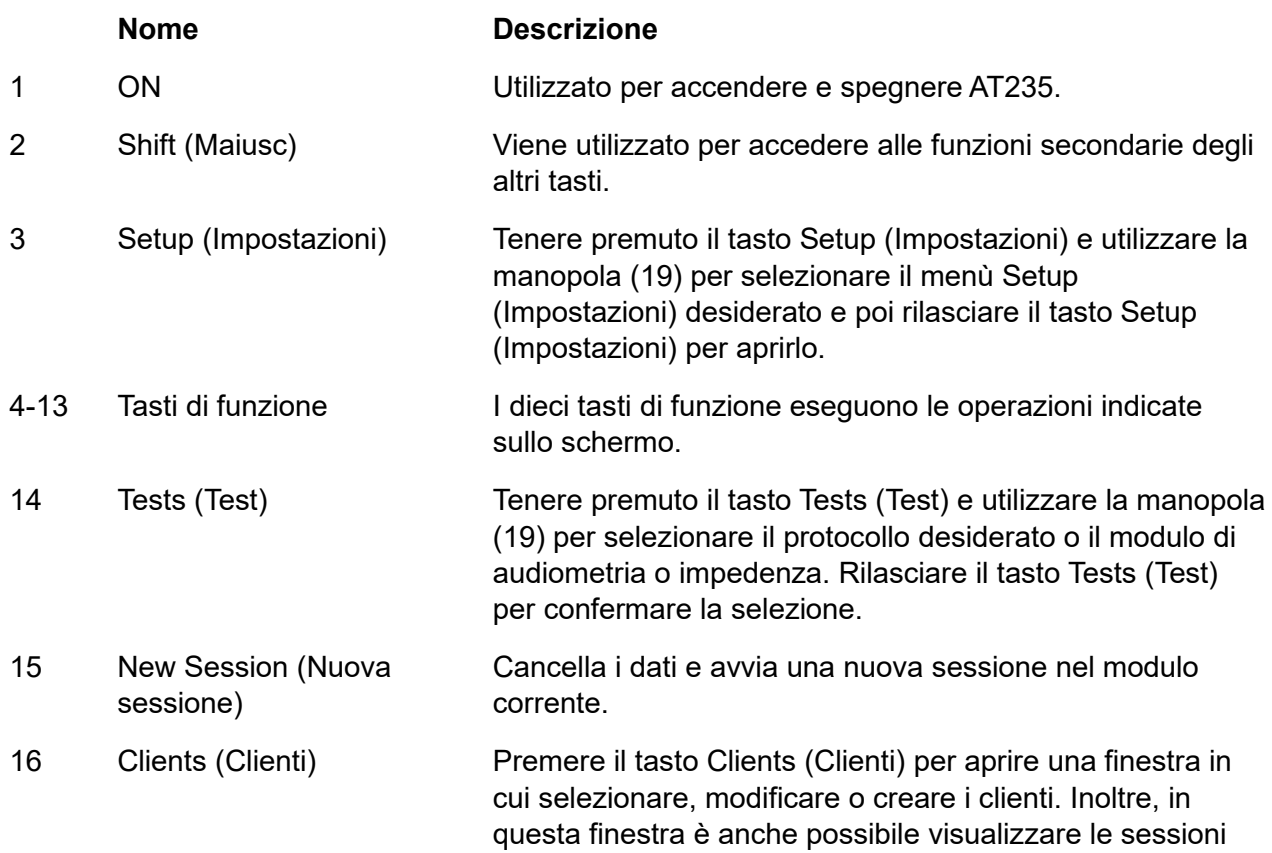

della cronologia.

## ummun

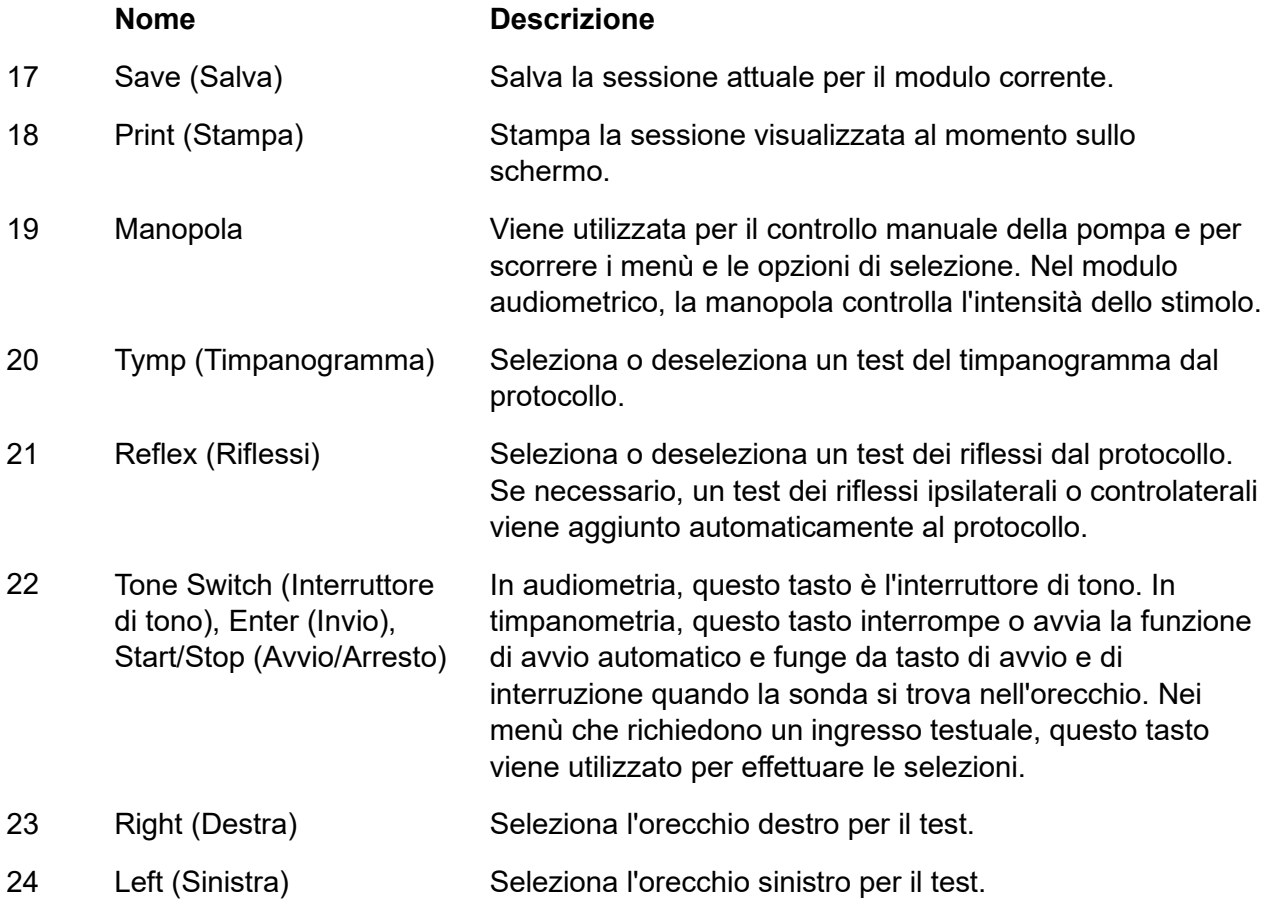

#### <span id="page-21-0"></span>**3.5.2 Avvio**

AT235 carica sempre l'ultimo protocollo per timpanometria utilizzato come punto di partenza.

### ulfunne

#### <span id="page-22-0"></span>**3.5.3 Impostazioni dello strumento: lingua, stampante, data e ora, ecc.**

Tenere premuto il tasto Setup (Impostazioni) (3) e utilizzare la manopola (19) per selezionare Instrument Settings (Impostazioni dello strumento) e poi rilasciare il tasto Setup (Impostazioni) (3) per aprire il menù.

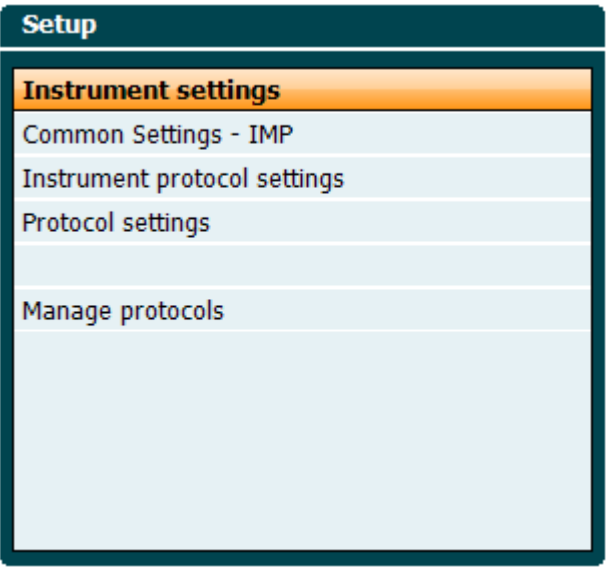

Per cambiare la lingua di funzionamento del sistema, tenere premuto il tasto Language (Lingua) (6) e utilizzare la manopola (19) per selezionare la lingua desiderata. AT235 deve essere riavviato perché la modifica diventi effettiva.

Utilizzare la manopola (19) per preselezionare Display Light (Illuminazione del display) (A), LED Light (Illuminazione del LED) (B), Date and Time (Data e ora) (C) e Printer Type (Tipo di stampante) (D). Per modificare Display Light (Illuminazione del display) LED Light (Illuminazione del LED) e Printer Type (Tipo di stampante), tenere premuto il tasto Change (Modifica) (7) e ruotare la manopola (19).

### whenhand

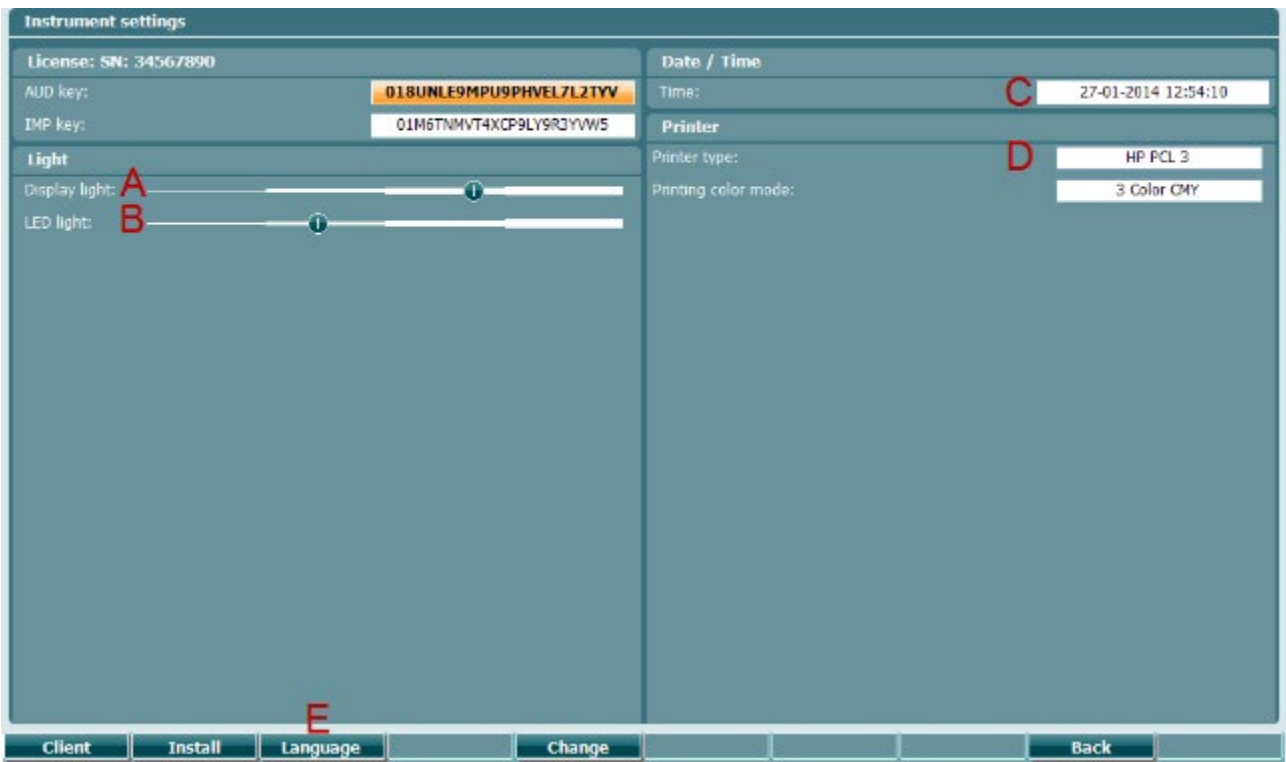

Se AT235 è connesso a Diagnostic Suite, il PC aggiornerà automaticamente data e ora.

Per cambiare manualmente data e ora, premere il tasto Change (Modifica) (7) quando Date and Time (Data e ora) (C) è preselezionato. In questo modo, si accedere alla schermata seguente. Utilizzare la manopola (19) per selezionare giorno, mese, anno, ora e minuti. Utilizzare i tasti Change - (Modifica -) e Change + (Modifica +) (9 e 10) per regolare i valori. Premere il tasto Set (Imposta) (13) per salvare le modifiche e impostare data e ora oppure premere il tasto Back (Indietro) (12) per rifiutare qualsiasi modifica effettuata.

### whenhand

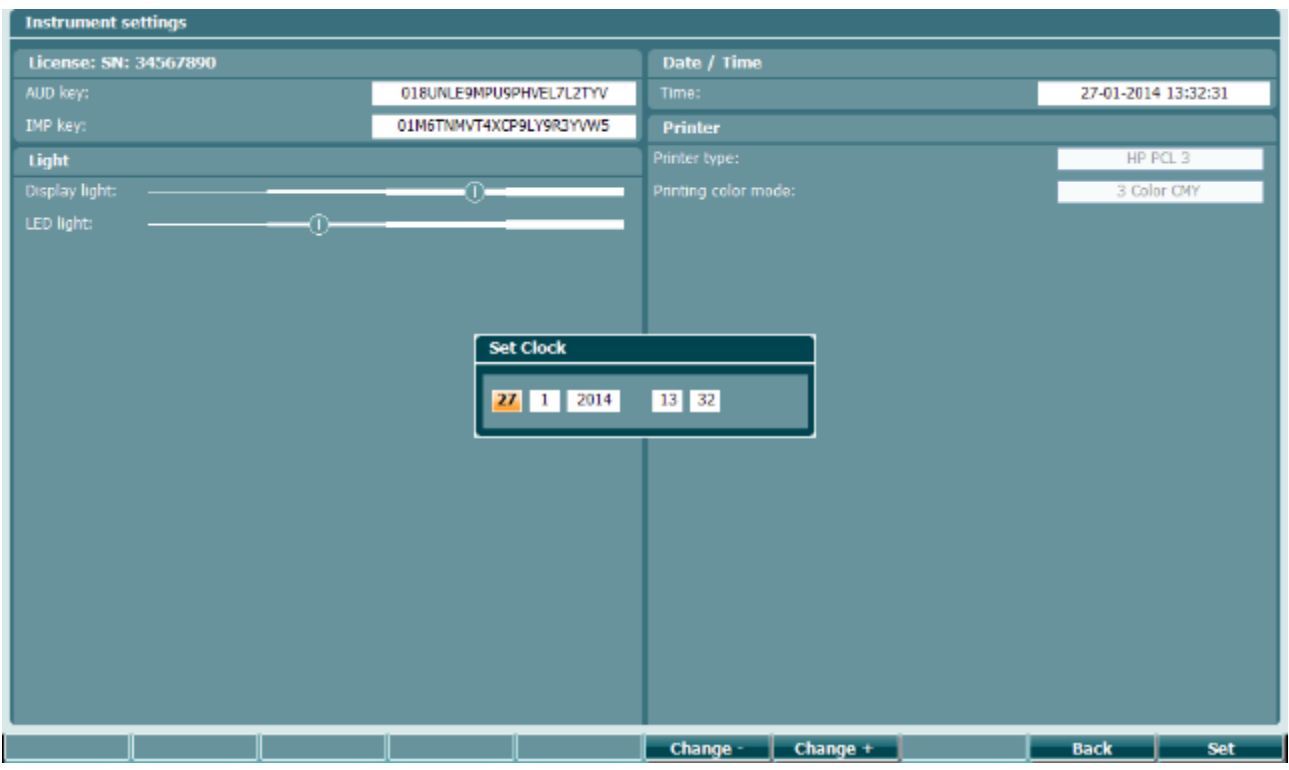

#### <span id="page-24-0"></span>**3.5.4 Selezione del test e del modulo**

Tenere premuto il tasto Tests (Test) (14), utilizzare la manopola (19) per selezionare uno dei protocolli oppure un modulo diverso. Rilasciare la manopola (19) per confermare la selezione.

#### <span id="page-24-1"></span>**3.5.5 Schermate per il test della timpanometria**

Dopo l'avvio, AT235 presenterà come selezionato l'ultimo protocollo di impedenza utilizzato e sarà pronto ad avviare un test. La schermata visualizzata ora è definita come schermata di test. I paragrafi seguenti descrivono quali informazioni e funzionalità sono presenti sulle schermate di test per timpanogramma, riflessi e audiometria.

### ulfunne

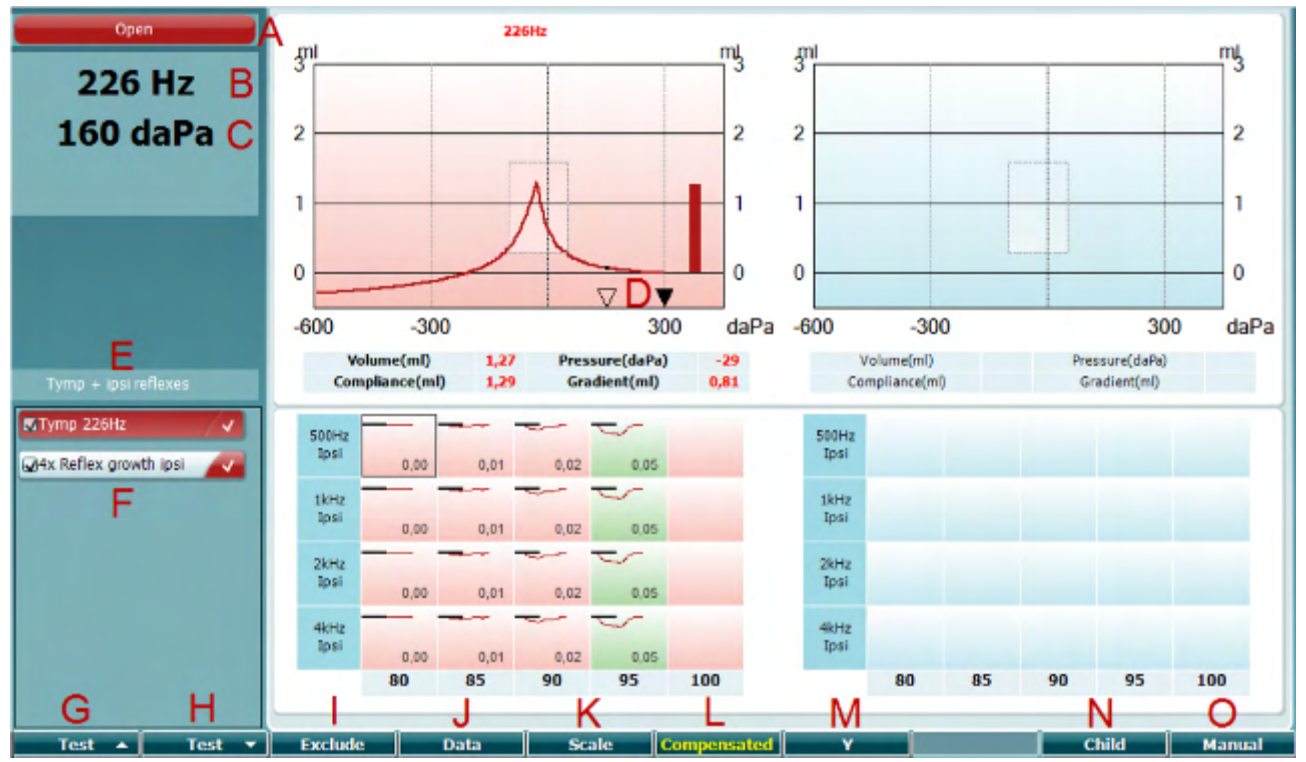

#### <span id="page-25-0"></span>**3.5.5.1 Schermata per il test della timpanometria**

A Lo stato della sonda presenta il colore corrispondente alla spia della sonda come descritto nel paragrafo [3.3.](#page-18-0) Presenta le diciture In Ear (Nell'orecchio), Out of Ear (Fuori dall'orecchio), Leaking (Perdita) o Blocked (Bloccato)

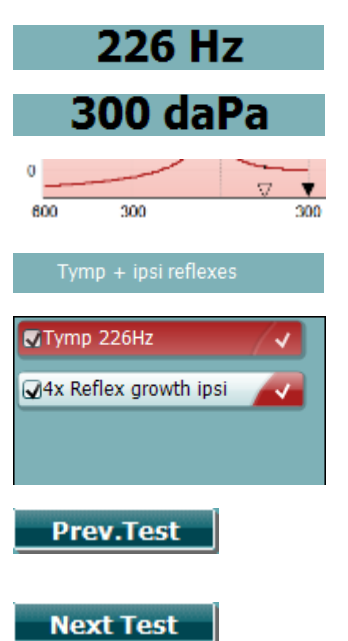

Open

- B Frequenza del tono della sonda.
- C La pressione corrente indicata in daPa.
- D Il triangolo vuoto mostra la pressione corrente. Il triangolo pieno (solo in modalità manuale (O)) mostra la pressione obiettivo.
- E Nome del protocollo corrente.
- F Elenco dei protocolli che indica quale test è visualizzato al momento e, grazie alle caselle di selezione, quali test verranno eseguiti dopo l'avvio.
- G Cliccare su Prev. Test (Test precedente) per selezionare il test precedente dall'elenco dei protocolli.
- H Cliccare su Next Test (Test successivo) per selezionare il test successivo dall'elenco dei protocolli.

### WIMMM

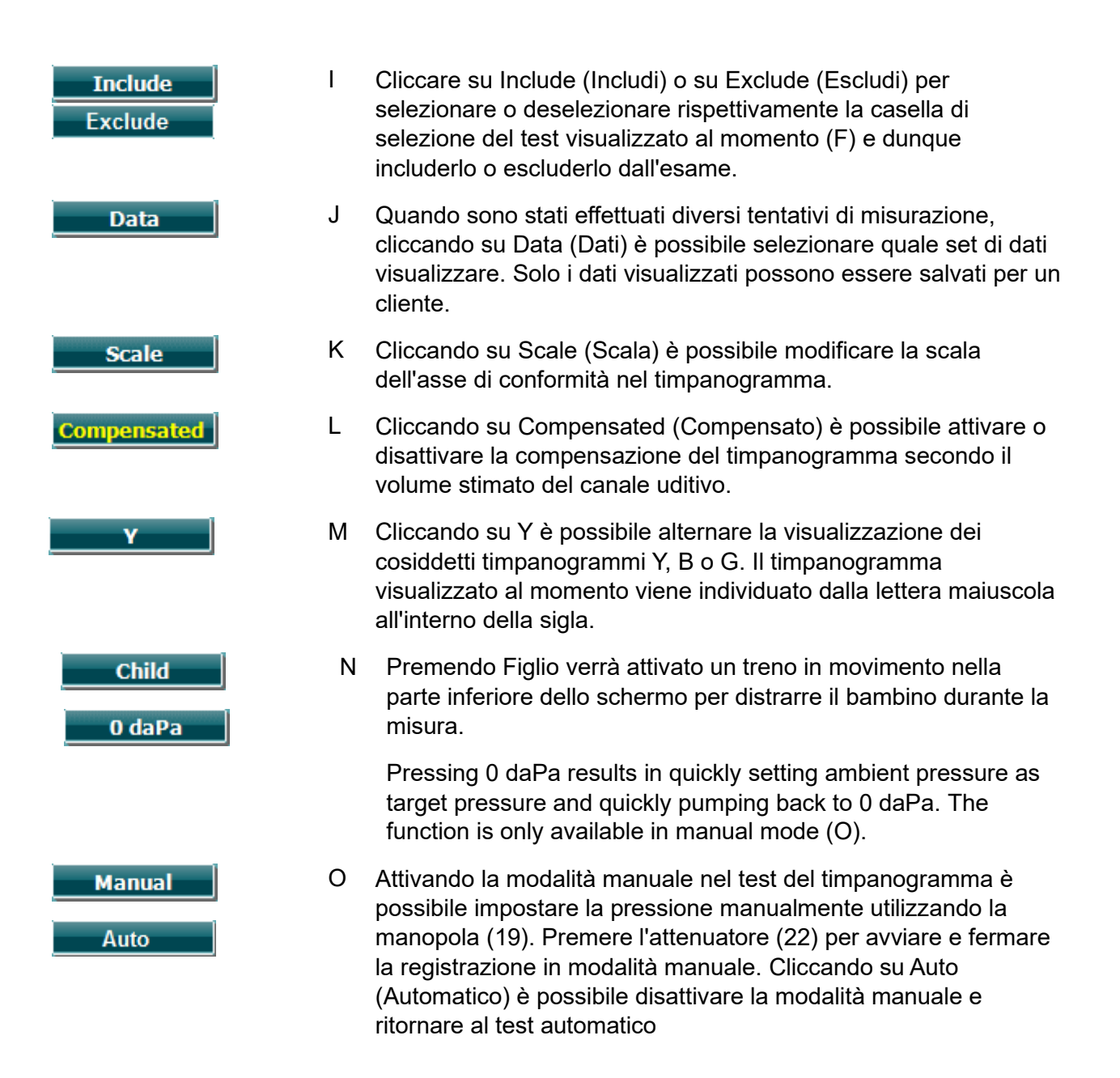

### mont

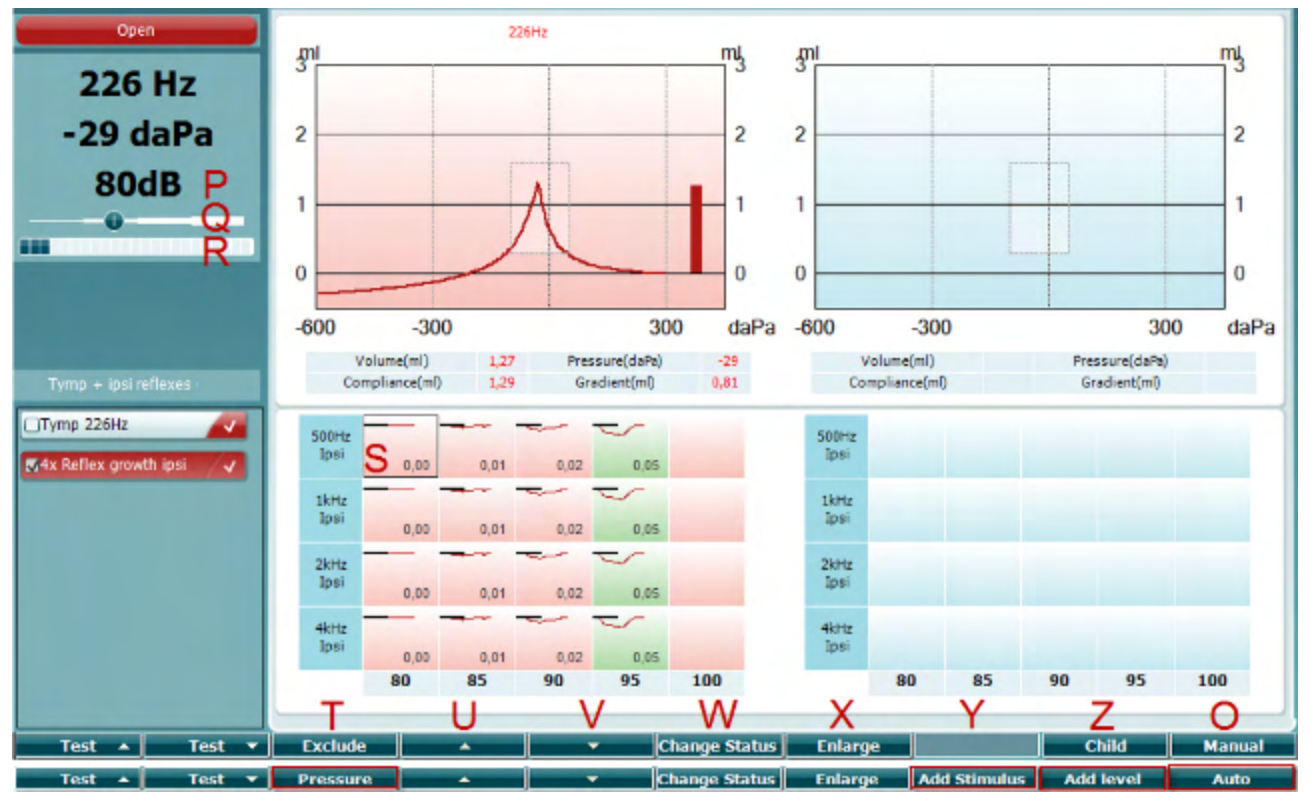

<span id="page-27-0"></span>**3.5.5.2 Schermata per il test dei riflessi**

La parte superiore dei tasti software indica una funzione in modalità automatica, mentre la barra inferiore ne indica la modalità manuale.

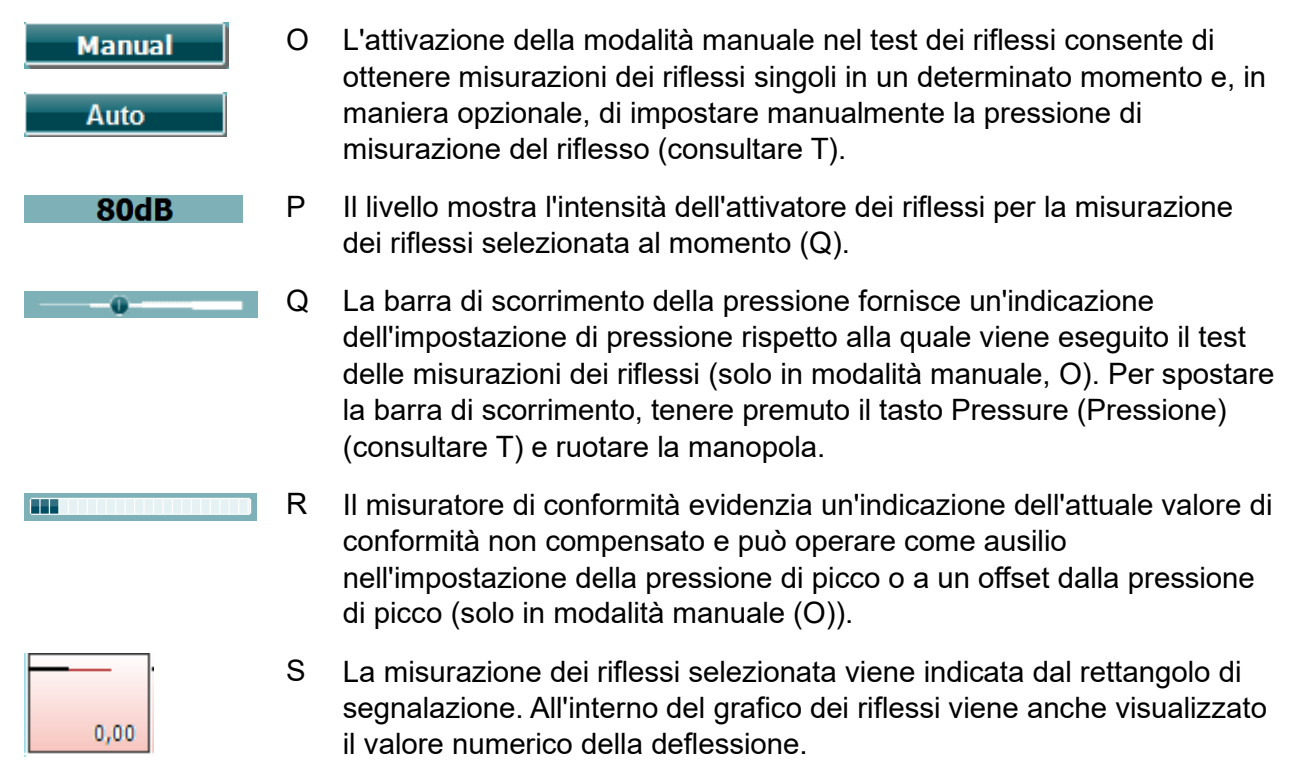

### whenhal

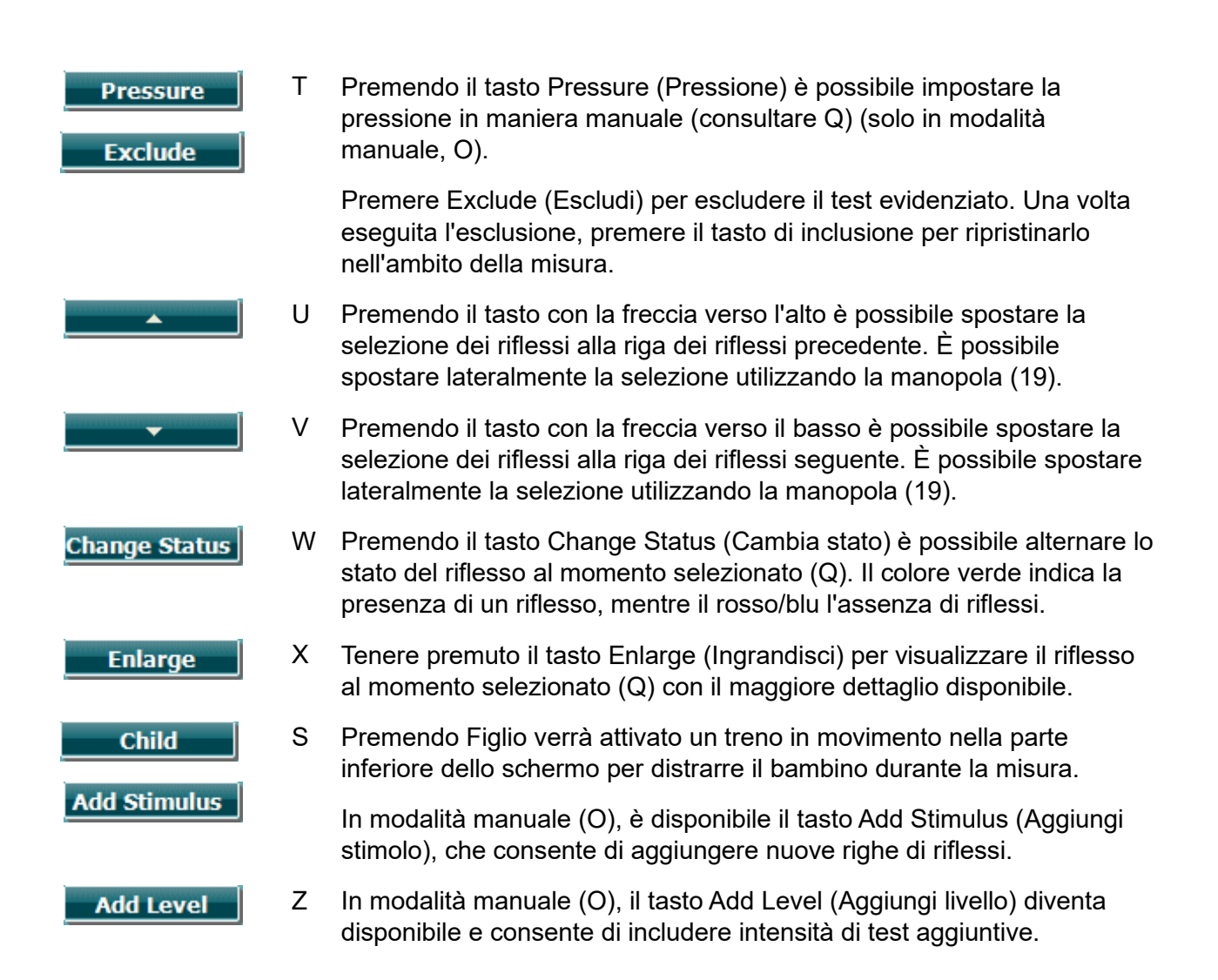

### ulfunne

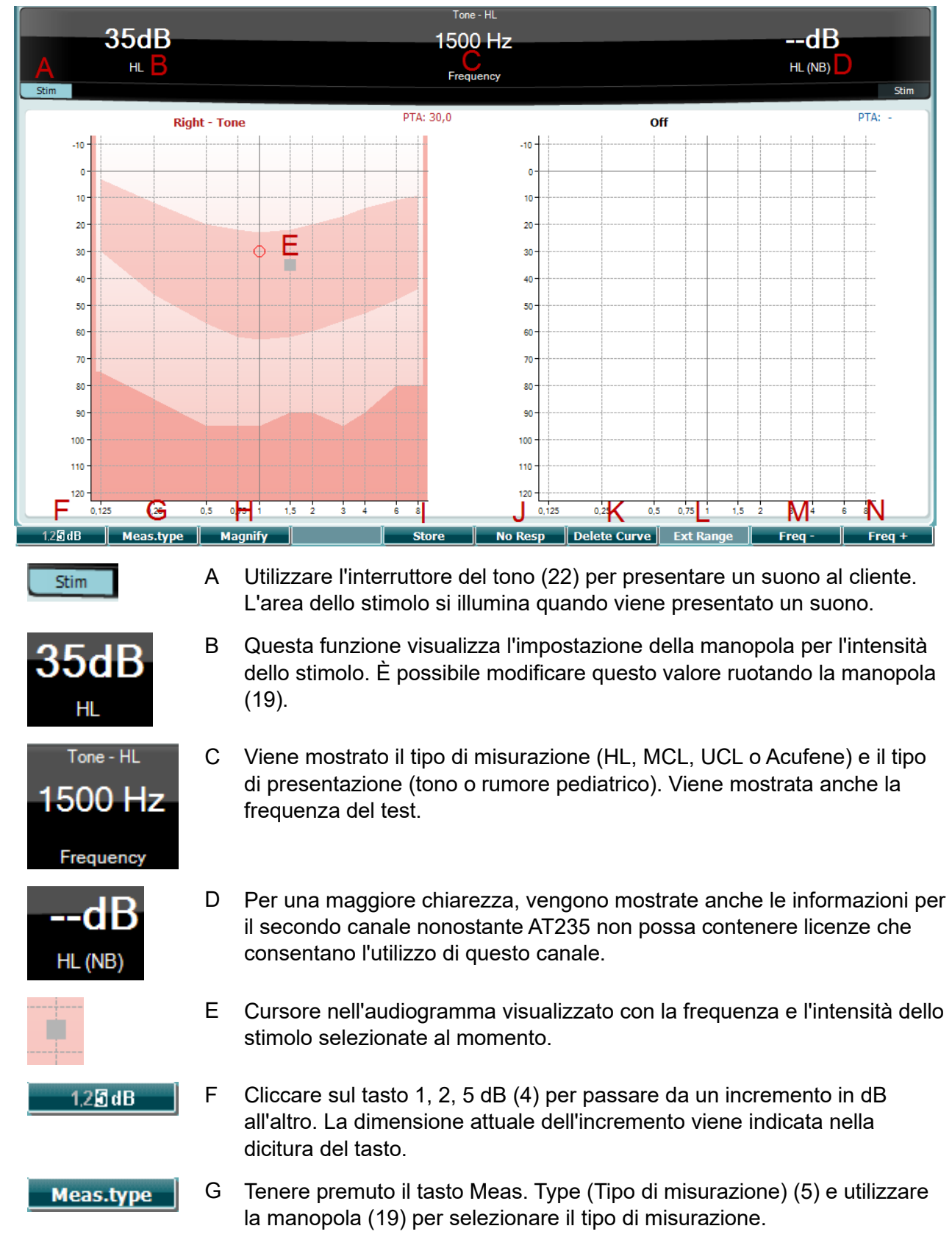

#### <span id="page-29-0"></span>**3.5.6 Schermate per il test dell'audiometria**

### whenhal

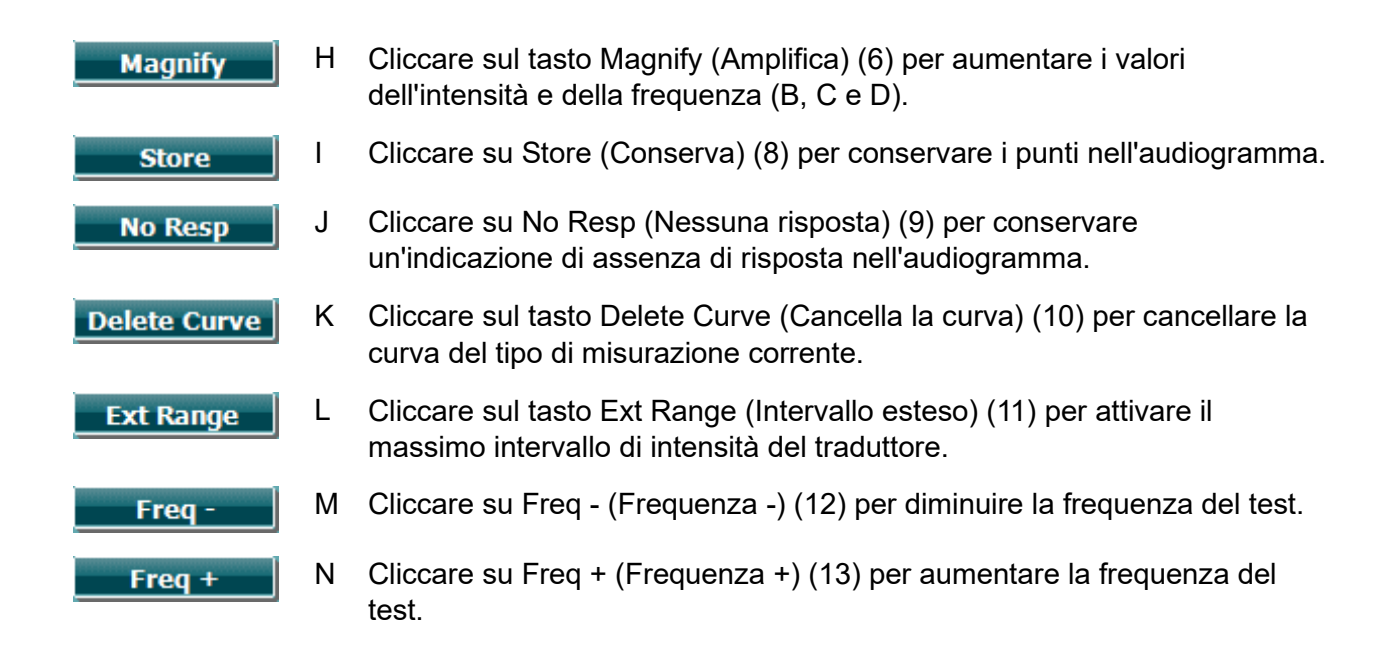

#### <span id="page-30-0"></span>**3.5.7 Avvio e interruzione di un test timpanometrico**

Dopo l'avvio, AT235 è automaticamente pronto ad avviare una misurazione non appena la sonda viene rilevata nell'orecchio. Quando la sonda è nell'orecchio, è possibile interrompere (o mettere in pausa) il test manualmente e poi riavviarlo premendo il tasto Start/Stop (Avvio/Arresto) (22) oppure premendo il tasto della sonda. Quando la sonda è fuori dall'orecchio, è possibile interrompere (come se fosse stato messo in pausa prima dell'inserimento della sonda) e avviare il test premendo il tasto Start/Stop (Avvio/Arresto) (22). Se si utilizza il tasto della sonda mentre questa è fuori dall'orecchio, si modificherà l'orecchio selezionato e, al tempo stesso, si ripristinerà la funzione di avvio automatico, se necessario.

### whenhand

#### <span id="page-31-0"></span>**3.5.8 Save (Salva)**

Cliccare su Save (Salva) (17) per entrare nella schermata di salvataggio.

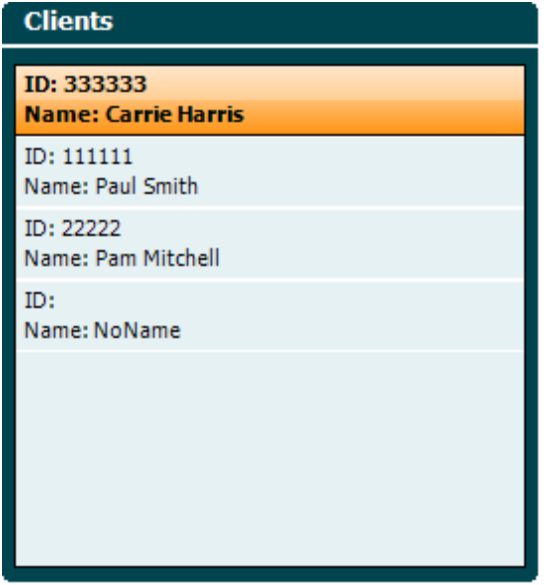

Utilizzare la manopola (19) per selezionare un cliente dall'elenco e poi cliccare su Enter (Invio) (22) oppure premere il tasto Save (Salva) (13) per confermare che i dati devono essere salvati per il cliente selezionato. Prima del salvataggio della sessione, è possibile modificare un cliente esistente o crearne uno nuovo premendo il tasto Edit (Modifica) (5) oppure il tasto New (Nuovo) (6). Il processo di immissione dei dettagli di un cliente è il seguente:

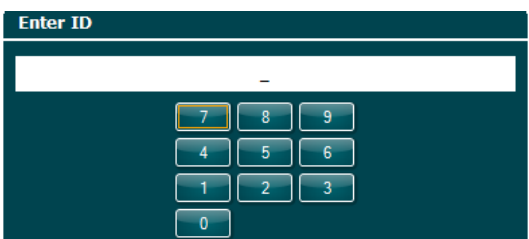

Utilizzare la manopola (19) per scorrere l'elenco e poi premere il tasto Enter (Invio) (22) per selezionare i numeri da utilizzare come ID del cliente. Premere il tasto Next (Avanti) (13) per procedere.

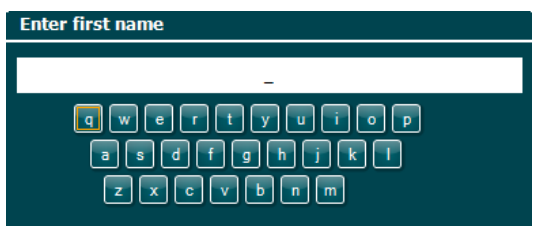

Utilizzare la manopola (19) per scorrere l'elenco e poi premere il tasto Enter (Invio) (22) per selezionare le lettere da inserire per comporre il nome del cliente. Le funzioni che consentono di cancellare tutto, cancellare un carattere, bloccare le maiuscole e inserire uno spazio si trovano sotto i tasti da 4 a 8. Premere il tasto Next (Avanti) (13) per procedere.

### winner

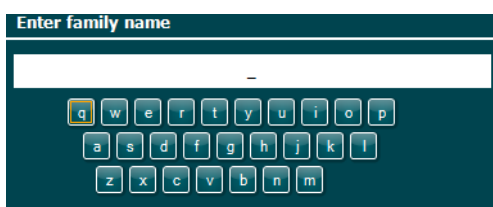

Utilizzare la manopola (19) per scorrere l'elenco e poi premere il tasto Enter (Invio) (22) per selezionare le lettere da inserire per comporre il cognome del cliente. Le funzioni che consentono di cancellare tutto, cancellare un carattere, bloccare le maiuscole e inserire uno spazio si trovano sotto i tasti da 4 a 8. Premere il tasto Done (Fatto) (13) per procedere.

#### <span id="page-32-0"></span>**3.5.9 Visualizzare le sessioni della cronologia**

Premere il tasto Clients (Clienti) (16) e utilizzare la manopola (19) per scorrere l'elenco dei clienti. Selezionare il cliente premendo il tasto Select (Seleziona) (13) per visualizzare un elenco delle sessioni disponibili. Utilizzare nuovamente la manopola (19) per evidenziare la sessione da selezionare. Premere il tasto View (visualizza) (13) per visualizzare la sessione della cronologia in una finestra distinta.

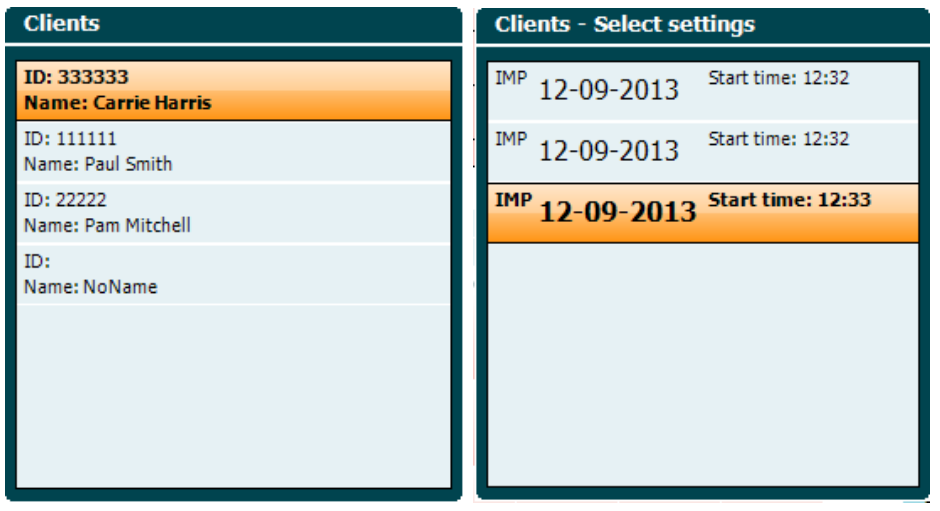

Utilizzare il tasto Next (Avanti) (13) per scorrere i test all'interno della sessione. Ritornare alla schermata del test premendo il tasto Back (Indietro) tre volte.

### whenhout

#### <span id="page-33-0"></span>**3.6 Funzionamento in modalità Sync (disponibile solo con Diagnostic Suite)**

#### **NOTICE**

#### <span id="page-33-1"></span>**3.6.1 Configurazione dell'alimentazione del PC**

Se si consente al PC di entrare in modalità di standby o di ibernazione, la Suite potrebbe andare in crash quando il PC viene riattivato. Dal menù Start (Avvio) del sistema operativo, andare su **Control Panel (Pannello di controllo)** | **Power Options (Opzioni di alimentazione)** per modificare queste impostazioni.

#### <span id="page-33-2"></span>**3.6.2 Avvio da OtoAccess®**

Per istruzioni in merito al funzionamento in associazione con il database OtoAccess®, consultare il Manuale operativo di OtoAccess®.

#### <span id="page-33-3"></span>**3.6.3 Avvio da Noah 4**

Per avviare Diagnostic Suite da Noah 4:

- 1. Aprire Noah 4.
- 2. Cercare e selezionare il paziente su cui si desidera lavorare.
- 3. Se il paziente non è ancora elencato:
	- Cliccare sull'icona **Add a New Patient (Aggiungi un nuovo paziente)**.
	- Compilare i campi richiesti e cliccare su **OK**
- 4. Cliccare sull'icona del modulo **Diagnostic Suite** in cima alla schermata.

Per ulteriori istruzioni in merito al funzionamento in associazione con il database, consultare il manuale operativo di Noah 4.

#### <span id="page-33-4"></span>**3.6.4 Rapporto di crash**

Nel caso in cui Diagnostic Suite vada in crash e che siano stati registrati dei dettagli sul sistema, apparirà la finestra Crash Report (Rapporto di crash) sulla schermata del test (come mostrato di seguito). Il rapporto di crash fornisce a Interacoustics informazioni in merito al messaggio di errore. Inoltre, è possibile aggiungere altre informazioni da parte dell'utente allo scopo di spiegare quali sono state le azioni eseguite prima del crash in modo da semplificare la risoluzione del problema. Infine, è anche possibile inviare un'immagine del software.

Prima che il rapporto di crash possa essere inviata tramite internet, è necessario selezionare la casella "I Agree to the Exclusion of Liability" (Accetto l'esclusione di responsabilità). Per gli utenti che non dispongono di una connessione a internet, è possibile salvare il rapporto di crash su un drive esterno in modo da poterlo poi inviare a partire da un computer dotato di connessione.

### whenhave

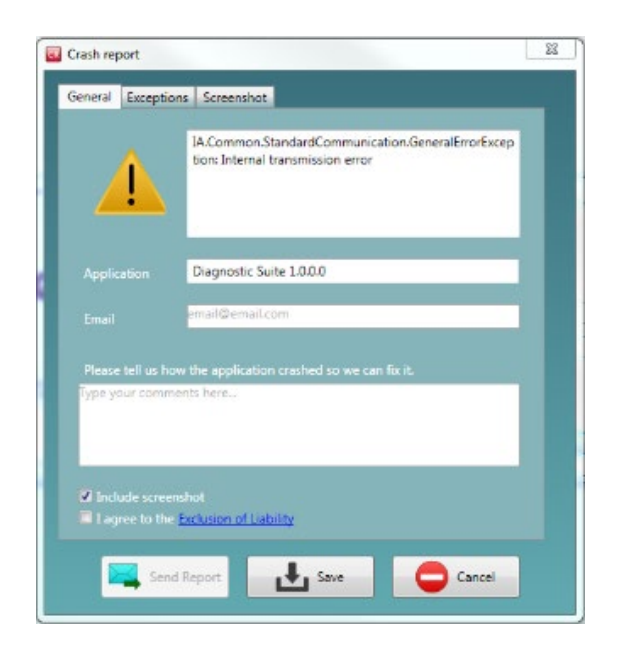

#### <span id="page-34-0"></span>**3.6.5 Impostazione del dispositivo**

Selezionare Menù | Setup (Impostazioni) | Suite setup… (Impostazione della suite...) per accedere alle impostazioni generali della suite.

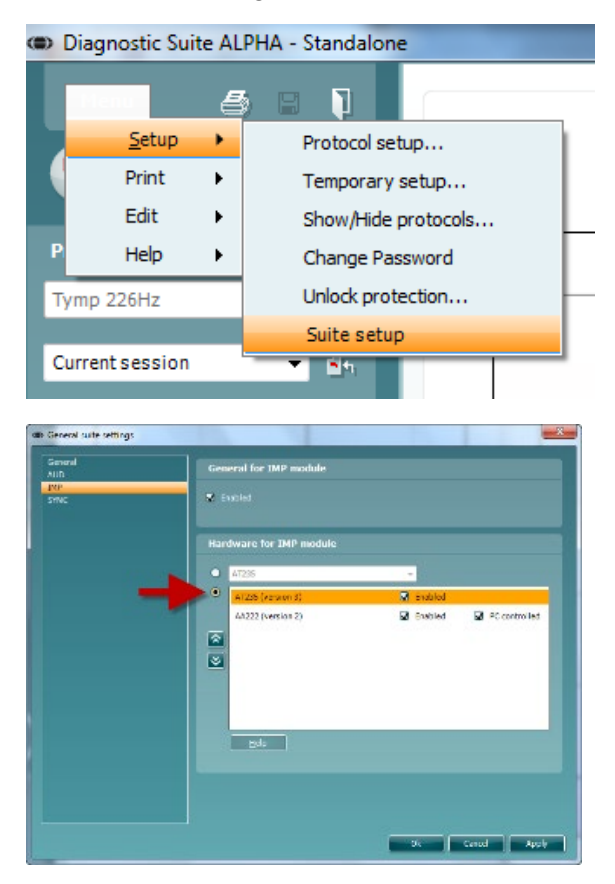

**Importante**: Nei moduli AUD e IMP, assicurarsi di selezionare AT235 (version 3) (versione 3) e non AT235, che invece si riferisce alla versione precedente.

### whenhout

#### <span id="page-35-0"></span>**3.7 Uso della modalità SYNC**

La modalità di sincronizzazione consente un trasferimento di dati uno scatto. Quando si preme Salva sessione sullo strumento, la sessione viene automaticamente trasferita al Diagnostic Suite. Inizia la suite con dispositivo collegato.

#### <span id="page-35-1"></span>**3.7.1 Utilizzo di IMP Sync**

Le operazioni seguenti sono disponibili sulla scheda IMP di Diagnostic Suite:

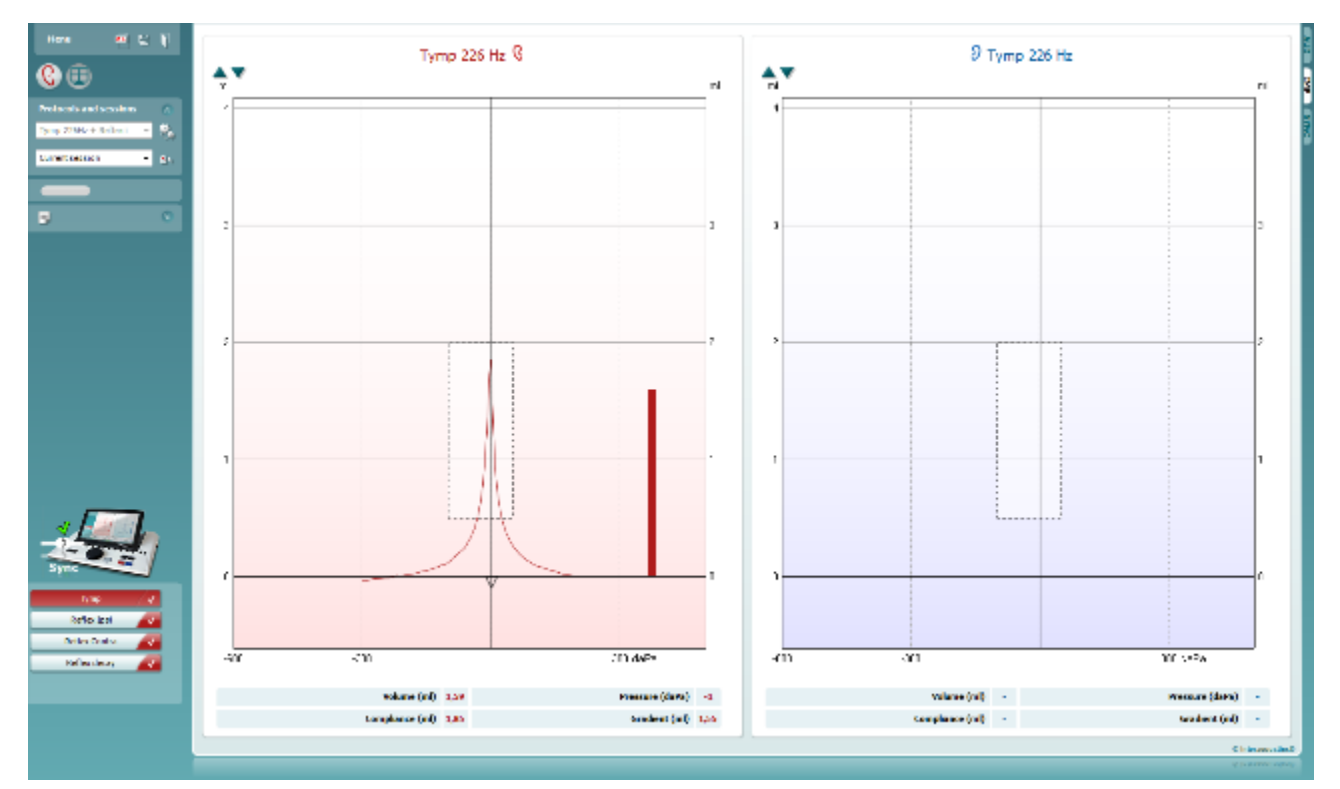

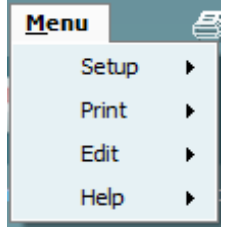

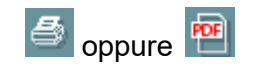

Il tasto **Menu** fornisce accesso a Setup (Impostazioni), Print (Stampa), Edit (Modifica) e Help (Aiuto) (consultare il documento Informazioni aggiuntive per maggiori dettagli in merito agli elementi del menù).

Modifica della lingua:

**Menu | Setup (Impostazioni) | Suite Setup (impostazioni della suite)** permette di accedere a una finestra che consente di modificare la lingua.

Il tasto **Stampa** permette di stampare i risultati presenti sullo schermo tramite la stampante predefinita oppure in un file .pdf. Viene richiesto di selezionare un modello per la stampa nel caso in cui il protocollo non ne abbia uno collegato (consultare il documento Informazioni aggiuntive per maggiori dettagli in merito alla procedura guidata per la stampa).

### WIMMM

Il tasto **Salva e nuova sessione** salva la sessione corrente in Noah o OtoAccess® (oppure su un file XML di utilizzo comune se la suite viene eseguita in modalità stand alone) e apre una nuova sessione.

Il tasto **Salva ed esci** salva la sessione corrente in Noah o OtoAccess® (oppure su un file XML di utilizzo comune se la suite viene eseguita in modalità stand alone) ed esce dalla suite.

Il tasto **Modifica l'orecchio** permette di passare dall'orecchio sinistro al destro e viceversa.

L'elenco **Protocolli definiti** permette di selezionare un protocollo di test per la sessione corrente.

Il tasto **Impostazioni temporanee** consente di visualizzare le impostazioni utilizzate per le sessioni della cronologia.

L'elenco **Cronologia delle sessioni** permette di accedere alla cronologia delle sessioni o alla **Current Session (Sessione corrente)**.

Il tasto **Vai alla sessione corrente** permette di tornare alla sessione corrente.

Il tasto **Modifica il rapporto** apre una finestra separata che permette di aggiungere e salvare note alla sessione in corso.

**L'Illustrazione di segnalazione del dispositivo** indica se il dispositivo è connesso. La **Modalità di simulazione** viene segnalata quando si apre il software senza che il dispositivo sia connesso.

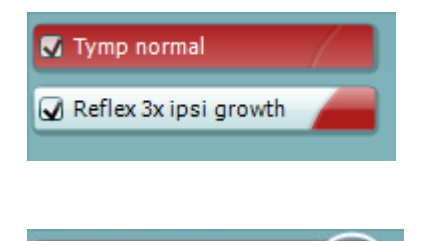

圖

All tests

Current session

 $\mathbf{B}$ h

 $\overline{\phantom{a}}$ 

L'**elenco dei protocolli** mostra tutti i test che fanno parte del protocollo selezionato. Il test che viene visualizzato nell'area della schermata è evidenziato in blu o in rosso a seconda dell'orecchio selezionato.

Se il protocollo comprende più test di quanti sia possibile visualizzare nella finestra, appare una barra di scorrimento.

Un **segno di spunta bianco** indica che ci sono almeno alcuni dati conservati nella memoria per questo test.

Tymp normal

### mont

#### <span id="page-37-0"></span>**3.7.2 Utilizzo di AUD Sync**

Le operazioni seguenti sono disponibili sulla scheda AUD di Diagnostic Suite:

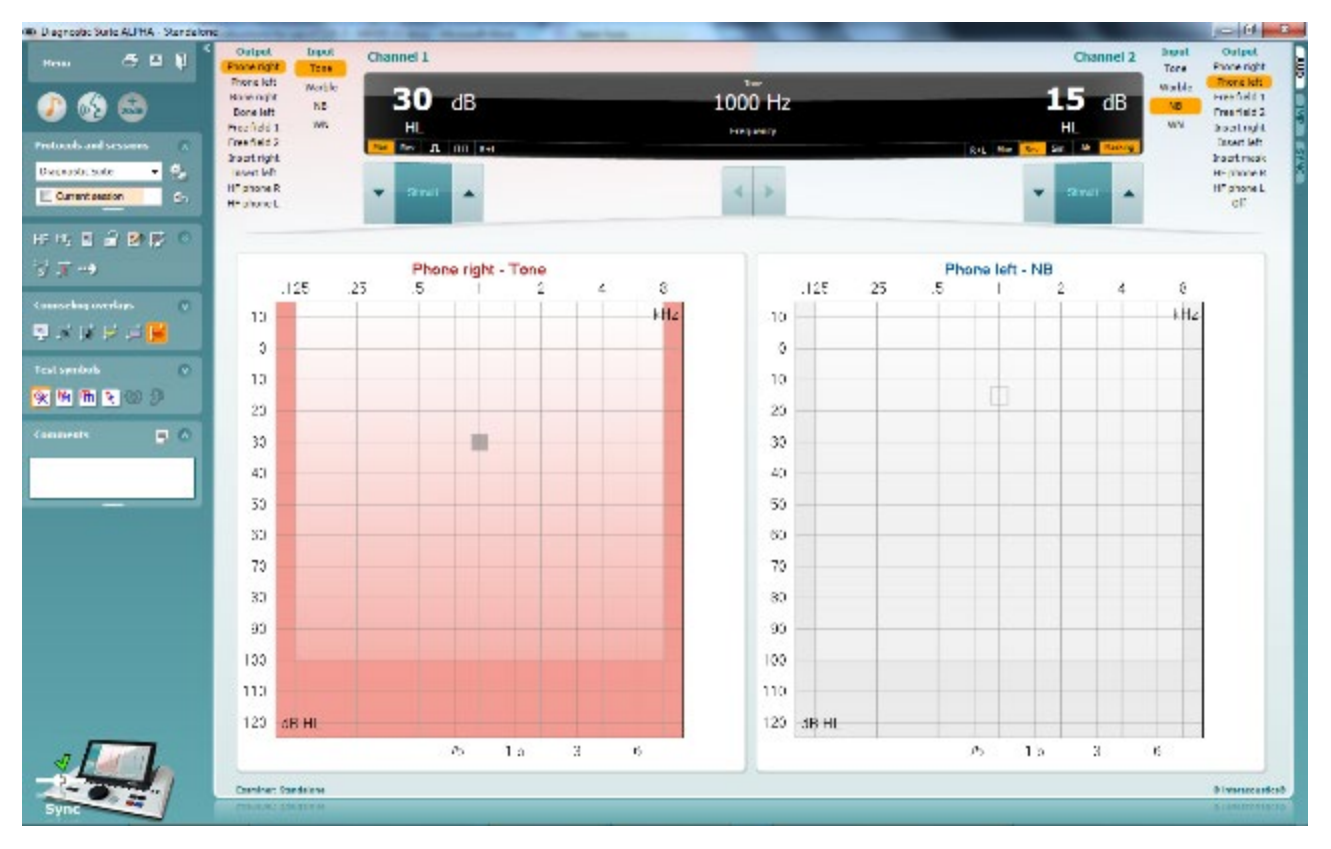

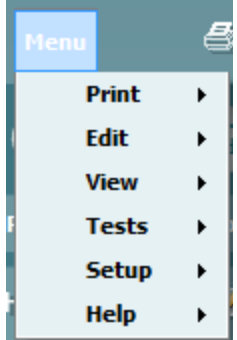

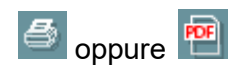

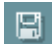

Il tasto **Menu** fornisce accesso a Print (Stampa), Edit (Modifica), View (Visualizza), Tests (Test), Setup (Impostazioni) e Help (Aiuto) (consultare il documento Informazioni aggiuntive per maggiori dettagli in merito agli elementi del menù).

Modifica della lingua:

**Menu | Setup (Impostazioni) | Language (Lingua)** permette di accedere a una finestra che consente di modificare la lingua.

Il tasto **Stampa** permette di stampare i risultati presenti sullo schermo tramite la stampante predefinita oppure in un file .pdf. Viene richiesto di selezionare un modello per la stampa nel caso in cui il protocollo non ne abbia uno collegato (consultare il documento Informazioni aggiuntive per maggiori dettagli in merito alla procedura guidata per la stampa).

Il tasto **Salva e nuova sessione** salva la sessione corrente in Noah o OtoAccess® (oppure su un file XML di utilizzo comune se la suite viene eseguita in modalità stand alone) e apre una nuova sessione.

### ulfunne

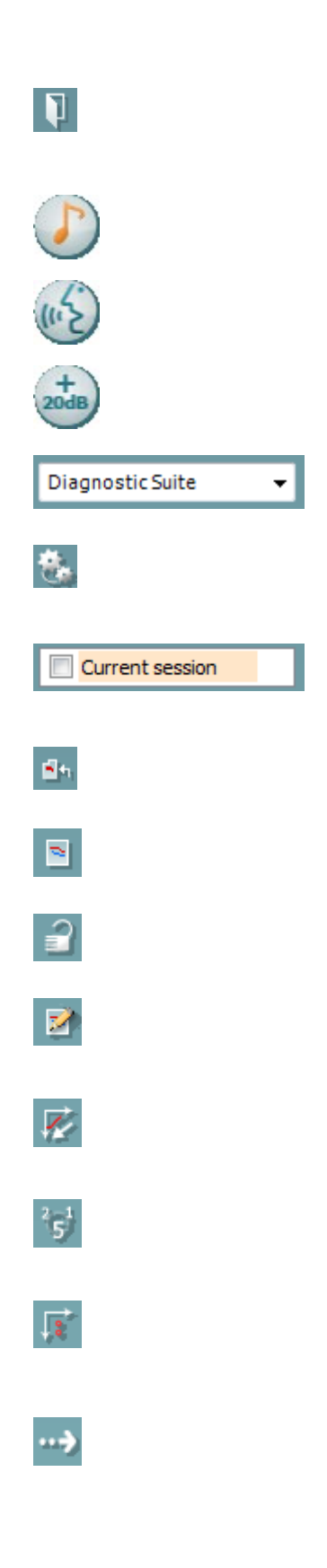

Il tasto **Salva ed esci** salva la sessione corrente in Noah o OtoAccess® (oppure su un file XML di utilizzo comune se la suite viene eseguita in modalità stand alone) ed esce dalla suite.

Il tasto **Test del tono** mostra l'audiogramma del tono.

Il tasto **Test del parlato** mostra il grafico o la tabella del parlato.

Il tasto **Gamma estesa** consente di accedere alle intensità maggiori possibili per i trasduttori selezionati al momento.

L'elenco **dei protocolli definiti** permette di selezionare un protocollo di test per la sessione corrente.

Il tasto **Impostazioni temporanee** consente di visualizzare le impostazioni utilizzate per le sessioni della cronologia.

L'elenco **Cronologia delle sessioni** permette di accedere alla cronologia delle sessioni o alla **Current Session (Sessione corrente)**.

Il tasto **Vai alla sessione corrente** permette di tornare alla sessione corrente.

Il tasto **Audiogramma singolo** mostra i dati per l'orecchio destro e sinistro in un unico audiogramma.

Il tasto **Sincronizza i canali** blocca il canale 2 sul canale 1 in modo che la differenza di intensità fra i canali rimanga costante.

Il tasto **Modalità di modifica** consente di accedere a un audiogramma cliccando con il mouse.

Il tasto **Audiometria controllata da mouse** consente di presentare e conservare lo stimolo nell'audiogramma tramite il mouse.

Il tasto **Dimensione dell'incremento in dB** consente di alternare fra incrementi da 1, 2 e 5 dB.

Il tasto **Nascondi la soglia non mascherata** consente di mostrare o di nascondere le soglie non mascherate per cui esistono delle soglie mascherate.

Il tasto **Trasferisci** consente di aggiornare la schermata del PC con i dati disponibili al momento del modulo per l'audiometria di AT235.

### WIMMM

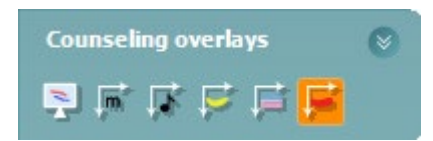

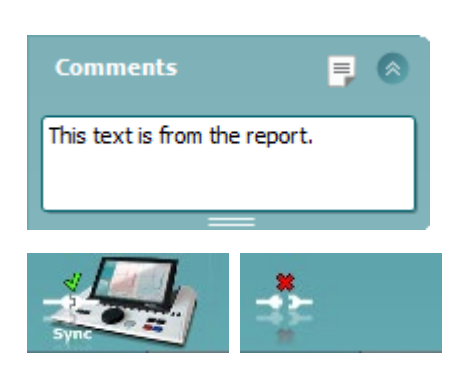

La funzione **Counseling Overlays (Sovrapposizioni per la consulenza)** può essere attivata su un **monitor distinto per il paziente**. Sono disponibili per la sovrapposizione fonemi, esempi audio, banana vocale, un'indicazione della gravità e i massimi valori testabili.

Il tasto **Modifica il rapporto** apre una finestra separata che permette di aggiungere e salvare note alla sessione in corso. Le note possono essere lette o digitate anche nello spazio bianco.

**L'Illustrazione di segnalazione del dispositivo** indica se il dispositivo è connesso. La **Modalità di simulazione** viene segnalata quando si apre il software senza che il dispositivo sia connesso.

#### <span id="page-39-0"></span>**3.7.3 La scheda di sincronizzazione**

Se ci sono più sessioni conservate su AT235 (sotto uno o più pazienti), allora è necessario utilizzare la scheda Sync (Sincronizzazione). L'immagine seguente mostra Diagnostic Suite con la scheda SYNC (Sincronizzazione) aperta (al di sotto delle schede AUD e IMP nell'angolo in alto a destra).

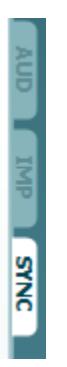

La scheda SYNC (Sincronizzazione) presenta le seguenti funzionalità:

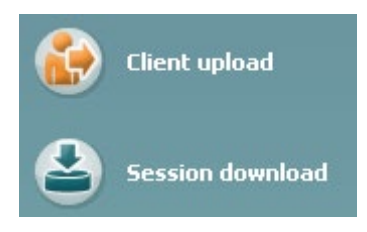

Il tasto **Client upload (Carico dei clienti)** viene utilizzato per caricare clienti dal database (Noah o OtoAccess™) su AT235. La memoria interna di AT235 può contenere fino a 500 clienti e a 50.000 sessioni.

Il tasto **Session Download (Scarico della sessione)** viene utilizzato per scaricare le sessioni dell'audiogramma e/o della timpanometria dalla memoria di AT235 su Noah, OtoAccess o XML (questo ultimo formato è disponibile quando si esegue Diagnostic Suite senza un database).

### whenhal

#### <span id="page-40-0"></span>**3.7.4 Carico dei clienti**

L'immagine seguente mostra la schermata di caricamento dei clienti:

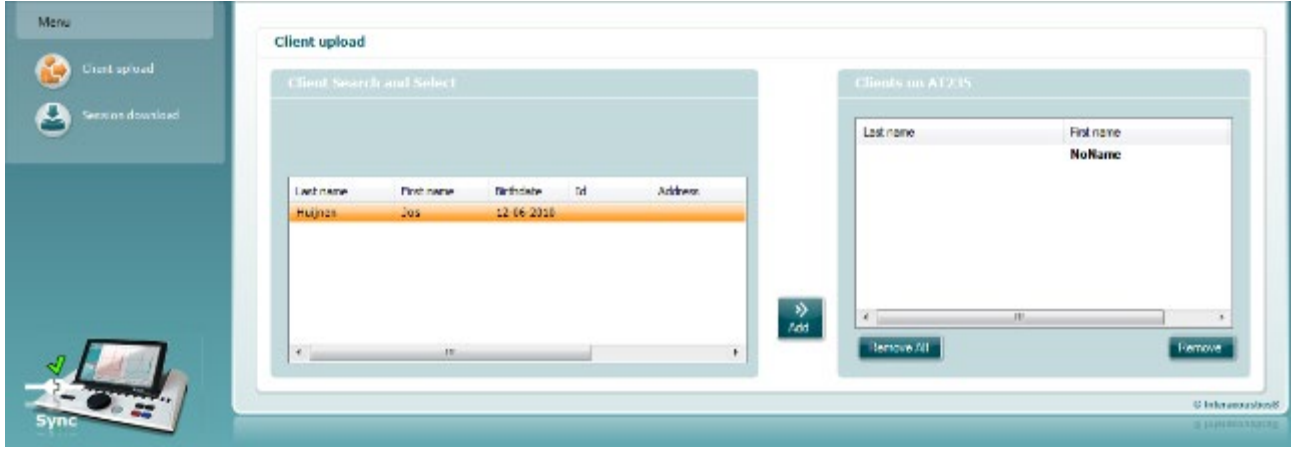

- Sulla sinistra è possibile cercare nel database il cliente da trasferire all'apparecchio utilizzando criteri di ricerca differenti. Utilizzare il tasto Add (Aggiungi) per trasferire (ossia, caricare) il cliente dal database alla memoria interna di AT235. La memoria interna di AT235 può contenere fino a 500 clienti e a 50.000 sessioni.
- Sulla destra vengono mostrati i clienti conservati al momento nella memoria interna di AT235 (hardware). È possibile rimuovere tutti i clienti oppure clienti singoli utilizzando i tasti Remove All (Rimuovi tutti) oppure Remove (Rimuovi).

#### <span id="page-40-1"></span>**3.7.5 Scarico della sessione**

L'immagine seguente mostra la schermata di scarico della sessione:

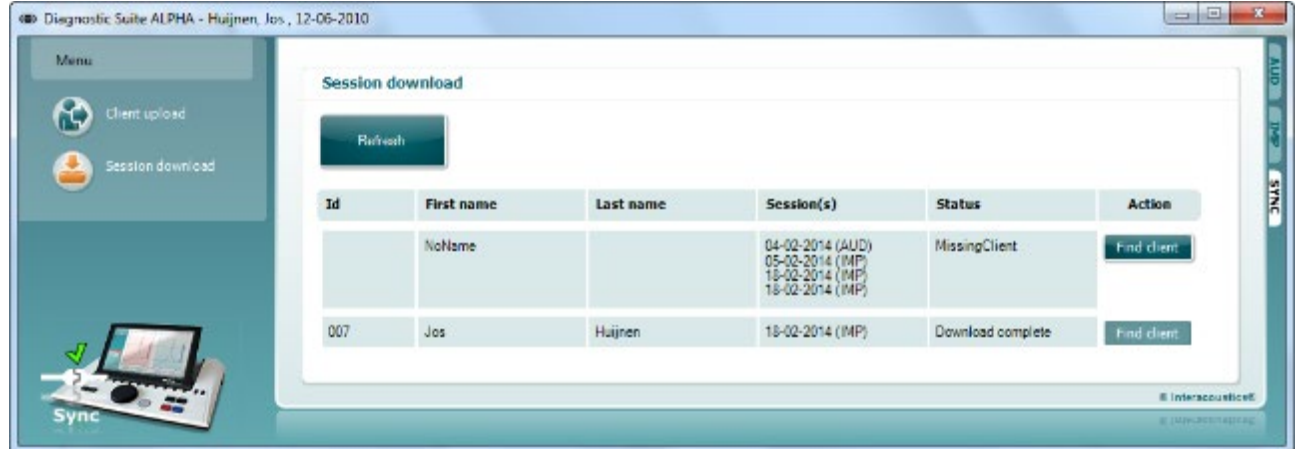

Quando si preme il tasto Find Client (Trova un cliente), compare una finestra come quella seguente in cui è possibile trovare il cliente desiderato. Premere il tasto Save (Salva) per cominciare a scaricare le sessioni relative a questo cliente sul database.

### unne

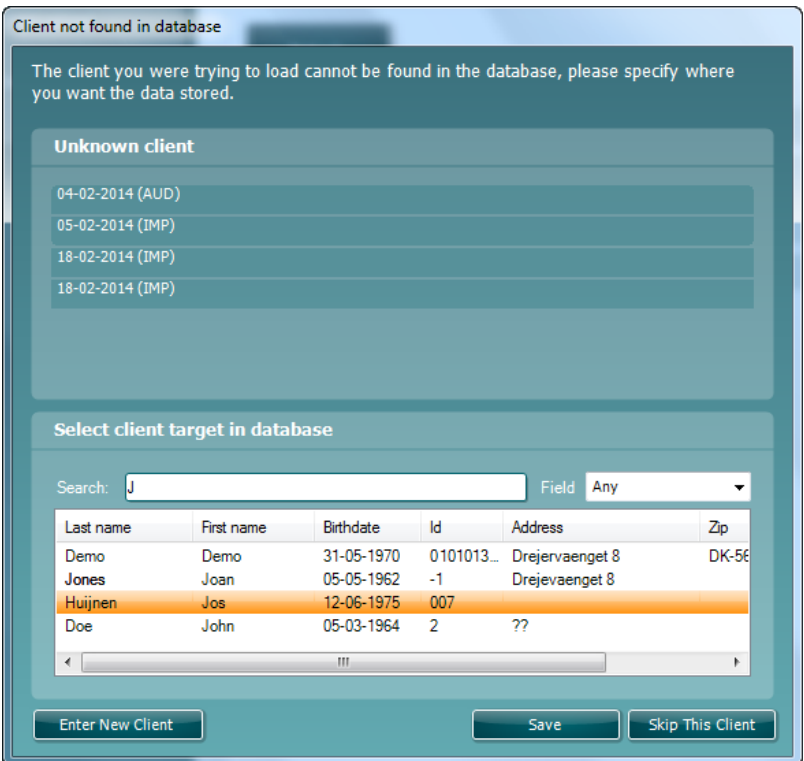

### <span id="page-42-0"></span>4 **Manutenzione**

#### <span id="page-42-1"></span>**4.1 Procedure di manutenzione generale**

#### **Controllo di routine (test soggettivi)**

Si consiglia di eseguire settimanalmente controlli di routine approfonditi su tutte le apparecchiature utilizzate. I controlli 1-9 illustrati di seguito devono essere eseguiti sull'apparecchiatura durante ciascuna giornata di utilizzo.

#### **Generale**

Lo scopo dei controlli di routine è assicurare che l'apparecchiatura funzioni in maniera appropriata, che la calibrazione non sia cambiata in maniera notevole e che i trasduttori e i connettori siano privi di difetti che potrebbero influenzare in maniera negativa i risultati dei test. Le procedure di controllo devono essere eseguite con l'audiometro installato nella condizione di funzionamento consueta. Gli elementi più importanti nei controlli quotidiani sulle prestazioni sono test soggettivi. Questi test possono essere eseguiti con successo solo da un operatore che abbia un udito non danneggiato e, preferibilmente, notoriamente buono. Se viene utilizzata una cabina o una stanza per i test distinta, l'apparecchiatura deve essere controllata così come è installata. È possibile che sia necessario disporre di un assistente per eseguire tutte le procedure. I controlli coprono le interconnessioni fra l'audiometro e l'apparecchiatura nella cabina e tutti i cavi, le spine e le prese presso la scatola di derivazione (parete della stanza sonora) devono essere esaminati in quanto possibili fonti di intermittenza o di connessione non corretta. Le condizioni di rumore ambientale durante i test non devono essere considerevolmente peggiori rispetto a quelle presenti quando l'apparecchiatura è in uso.

- 1) Pulire ed esaminare l'audiometro e tutti gli accessori.
- 2) Controllare i cuscinetti delle cuffie, le prese, i cavi di alimentazione e quelli degli accessori alla ricerca di segni di usura o danneggiamento. I componenti danneggiati o gravemente usurati devono essere sostituiti.
- 3) Accendere l'apparecchiatura e permetterle di riscaldarsi per il tempo consigliato. Eseguire qualsiasi regolazione dell'impostazione come indicato. Controllare lo stato della batteria sulle apparecchiature alimentate a batteria secondo il metodo specificato dal produttore. Accendere l'apparecchiatura e permetterle di riscaldarsi per il tempo consigliato. Se non è indicato un periodo di riscaldamento, lasciare trascorrere cinque minuti per permettere ai circuiti di stabilizzarsi. Eseguire qualsiasi regolazione dell'impostazione come indicato. Controllare lo stato della batteria sulle apparecchiature alimentate a batteria.
- 4) Controllare che i numeri di serie delle cuffie e del trasduttore osseo siano corretti per l'utilizzo con l'audiometro.
- 5) Controllare che l'uscita dell'audiometro sia sufficientemente corretto per quanto riguarda la conduzione sia aerea sia ossea eseguendo un audiogramma semplificato su un soggetto il cui udito sia noto. Effettuare ulteriori controlli in caso di qualsiasi modifica.
- 6) Controllare a livelli alti (ad esempio livelli di udito di 60 dB per la conduzione aerea e di 40 dB per la conduzione ossea) su tutte le funzioni indicate (e su entrambi le cuffie) per tutte le frequenze utilizzate. Accertarsi che il funzionamento sia adeguato, che non ci siano distorsioni o schiocchi, ecc.

### Margaret

- 7) Controllare tutte le cuffie (compreso il trasduttore di mascheramento) e il trasduttore osseo per verificare l'assenza di distorsioni e di intermittenze. Controllare le spine e i cavi per accertare che non siano presenti intermittenze.
- 8) Controllare che tutte le manopole siano salde e che le spie funzionino correttamente.
- 9) Controllare che il sistema di segnalazione del soggetto funzioni correttamente.
- 10) Ascoltare i livelli bassi alla ricerca di qualsiasi segno di rumore, ronzio o suono indesiderato (esplosioni che si verificano quando viene introdotto un segnale su un altro canale) oppure di qualsiasi cambiamento nella qualità del tono quando viene introdotto il mascheramento.
- 11) Controllare che gli attenuatori smorzino i segnali lungo la portata completa e che gli attenuatori che devono essere azionati quando viene riprodotto un tono non presentino disturbi elettrici o meccanici.
- 12) Controllare che i comandi funzionino in maniera silenziosa e che nessun rumore emesso dall'audiometro sia udibile dalla posizione del soggetto.
- 13) Controllare i circuiti del parlato per la comunicazione con il soggetto, se indicato, utilizzando procedure simili a quelle utilizzate per la funzione di tono puro.
- 14) Controllare la tensione dell'archetto delle cuffie e del trasduttore osseo. Assicurarsi che le giunture dei perni ritornino nella posizione corretta senza essere troppo lente.
- 15) Controllare gli archetti e le giunture dei perni sulle cuffie per l'esclusione del rumore alla ricerca di segni di usura o di cedimento del metallo.

#### <span id="page-43-0"></span>**4.2 Procedure generali di pulizia**

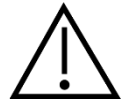

- Prima della pulizia, spegnere sempre l'apparecchio e disconnetterlo dall'alimentazione
- Seguire le raccomandazioni e le linee guida sulla sicurezza locali, se disponibili
- Utilizzare un panno morbido leggermente inumidito con una soluzione detergente per pulire tutte le superfici esposte
- Non permettere ad alcun liquido di entrare in contatto con i componenti metallici all'interno degli auricolari o delle cuffie
- Non inserire nell'autoclave, sterilizzare o immergere l'apparecchio o i suoi accessori in alcun liquido
- Non utilizzare alcun oggetto duro o appuntito per pulire alcuna parte dell'apparecchio o dei suoi accessori
- Non permettere ai componenti che sono entrati in contatto con liquidi di asciugarsi prima di essere puliti
- I tappini in gomma o in gommapiuma sono componenti monouso
- Assicurarsi che lo schermo dell'apparecchio non entri in contatto con alcool isopropilico

#### Soluzioni raccomandate per la pulizia e la disinfezione:

- Acqua calda con una soluzione detergente blanda e non abrasiva (sapone)
- Alcool isopropilico al 70%

### whenhand

#### Procedura

- Pulire l'apparecchio passando sulla struttura esterna un panno privo di pelucchi leggermente inumidito con una soluzione detergente
- Pulire i cuscinetti, l'interruttore manuale per il paziente e gli altri componenti un panno privo di pelucchi leggermente inumidito con una soluzione detergente
- Assicurarsi che non penetrino liquidi all'interno degli altoparlanti delle cuffie e di altri componenti simili

### whenhave

#### <span id="page-45-0"></span>**4.3 Pulizia dell'estremità della sonda**

 **Sonda diagnostica Sonda clinica** 

Fase 1: Svitare il coperchio e rimuovere la punta della sonda.

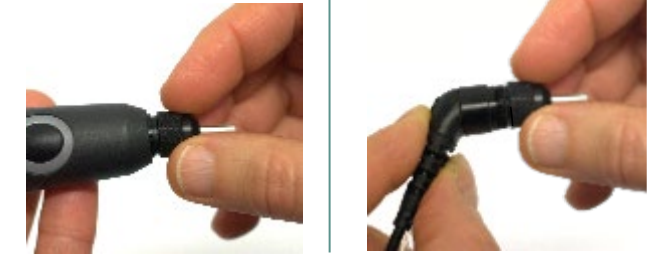

Fase 2: Far passare il capo rigido della spazzola di pulizia all'interno di uno dei tubicini. Spingere il filo per la pulizia lungo tutto il tubicino della punta della sonda. Pulire ciascuno dei tre tubicini. Smaltire il filo dopo l'utilizzo.

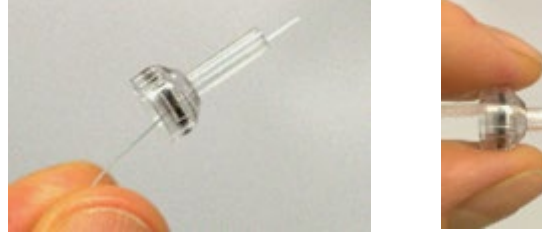

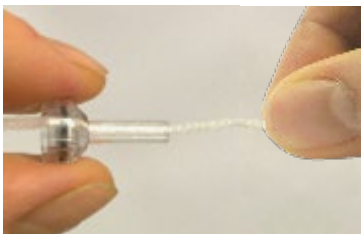

Fase 3: Sostituire la punta pulita.

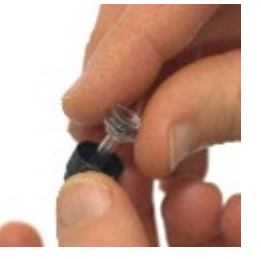

Fase 4: Assemblare nuovamente la sonda.

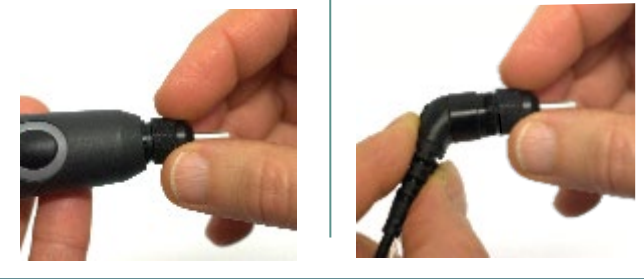

**Avviso:** Inserire la spazzola di pulizia solo dall'interno verso l'esterno: in questo modo, ci si assicura che lo sporco venga spinto fuori dalla sonda e non all'interno e che la guarnizione non venga danneggiata. Non pulire mai l'interno dei fori della sonda.

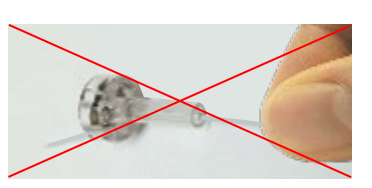

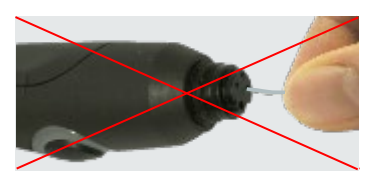

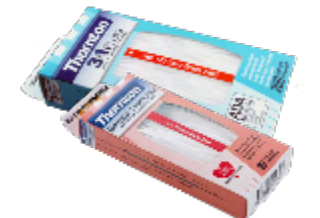

### wllwww

#### <span id="page-46-0"></span>**4.4 Riparazione**

Interacoustics è da ritenersi responsabile per la validità del marchio CE, delle conseguenze sulla sicurezza, dell'affidabilità e delle prestazioni dell'apparecchio se e solo se:

- 1. le operazioni di assemblaggio, le estensioni, le regolazioni, le modifiche o le riparazioni sono eseguite da personale autorizzato
- 2. viene rispettato l'intervallo di assistenza di un anno
- 3. l'impianto elettrico della stanza di riferimento adempie i requisiti pertinenti e
- 4. l'apparecchio viene utilizzato da personale autorizzato nel rispetto della documentazione fornita da Interacoustics

Il cliente deve contattare il distributore locale per informazioni sulle possibilità di assistenza/riparazione, comprese quelle sul posto. Il cliente (tramite il distributore locale) deve compilare il **RAPPORTO DI RESO** (Return Report) se il componente/prodotto viene inviato per l'assistenza o la riparazione a Interacoustics.

#### <span id="page-46-1"></span>**4.5 Garanzia**

Interacoustics garantisce che:

- AT235 è privo di difetti nei materiali e nella realizzazione in condizioni di utilizzo normali. Interacoustics fornirà assistenza per un periodo di ventiquattro (24) mesi dalla data di consegna dell'apparecchio al primo acquirente da parte di Interacoustics
- Gli accessori sono privi di difetti nei materiali e nella realizzazione in condizioni di utilizzo normali. Interacoustics fornirà assistenza per un periodo di novanta (90) giorni dalla data di consegna degli accessori al primo acquirente da parte di Interacoustics.

Nel caso in cui qualsiasi prodotto necessiti di assistenza durante il periodo di garanzia, l'acquirente deve mettersi in contatto direttamente con il centro assistenza Interacoustics di zona per determinare la sede appropriata per la riparazione. La riparazione o la sostituzione verranno eseguite a spese di Interacoustics nel rispetto dei termini della presente garanzia. Il prodotto che necessita di assistenza deve essere restituito tempestivamente, imballato in maniera appropriata e con l'affrancatura prepagata. La perdita o il danneggiamento durante la spedizione di restituzione a Interacoustics sono a rischio dell'acquirente.

In nessun caso Interacoustics sarà responsabile per alcun danno accidentale, indiretto o consequenziale connesso all'acquisto o all'utilizzo di alcun prodotto Interacoustics.

Le presenti condizioni si applicano esclusivamente all'acquirente originario. La presente garanzia non si applica a nessun proprietario o detentore successivo del prodotto. Inoltre, la presente garanzia non si applica, e Interacoustics non potrà essere considerata responsabile, nel caso si verifichi alcuna perdita connessa con l'acquisto o l'utilizzo di un prodotto Interacoustics che sia stato:

- riparato da chiunque, fatta eccezione per un rappresentante autorizzato dell'assistenza Interacoustics;
- alterato in modo che, a giudizio di Interacoustics, la sua stabilità o affidabilità siano state compromesse;

### whenhand

- soggetto a un utilizzo erroneo o negligente o a un incidente oppure che presenti il numero seriale o di lotto alterato, nascosto o rimosso; oppure
- conservato o utilizzato in maniera impropria in qualsiasi modo non conforme alle istruzioni fornite da Interacoustics.

La presente garanzia sostituisce tutte le altre garanzie, esplicite o implicite, e tutti gli altri obblighi o responsabilità da parte di Interacoustics. Interacoustics non fornisce e non garantisce, in maniera diretta o indiretta, l'autorità ad alcun rappresentante o a chiunque altro di assumersi per conto di Interacoustics qualsiasi altra responsabilità in connessione con la vendita di prodotti Interacoustics.

INTERACOUSTICS DISCONOSCE TUTTE LE ALTRE GARANZIE, ESPRESSE O IMPLICITE, COMPRESA QUALSIASI GARANZIA DI COMMERCIABILITÀ O DI ADEGUATEZZA AL FUNZIONAMENTO PER UNO SCOPO O UN'APPLICAZIONE PARTICOLARE.

#### <span id="page-47-0"></span>**4.6 Calibrazione periodica**

Requisiti minimi per la calibrazione periodica:

#### **Intervallo minimo di calibrazione di una volta ogni 12 mesi (annuale).**

I dati relativi a tutte le calibrazioni devono essere conservati.

La ricalibrazione deve essere eseguita dopo:

- 1) Un intervallo di tempo specifico (massimo 12 mesi).
- 2) Un utilizzo specifico (numero di ore). Questo dato si ricava sull'utilizzo e sull'ambiente ed è richiesto dal proprietario dell'audiometro. Si tratta in genere di un intervallo di tre o sei mesi, a seconda dell'utilizzo dello strumento.
- 3) Quando in audiometro o un trasduttore subisce shock, vibrazioni, malfunzionamenti, riparazioni o sostituzioni di componenti che possano avere falsato la calibrazione dello strumento.
- 4) Ogniqualvolta le osservazioni dell'utente o i risultati del paziente sembrano essere il risultato di un funzionamento non ottimale dell'audiometro.

#### **Calibrazione annuale:**

Si consiglia di far eseguire una calibrazione ottimale da un tecnico formato o da un laboratorio competente che sia esperto e aggiornato sui relativi requisiti di ANSI/ASA e/o IEC e sulle specifiche del dispositivo. La procedura di calibrazione validerà tutti i requisiti di prestazione indicati in ANSI/ASA w/o IEC.

### <span id="page-48-0"></span>5 **Specifiche**

#### <span id="page-48-1"></span>**5.1 Specifiche tecniche di AT235**

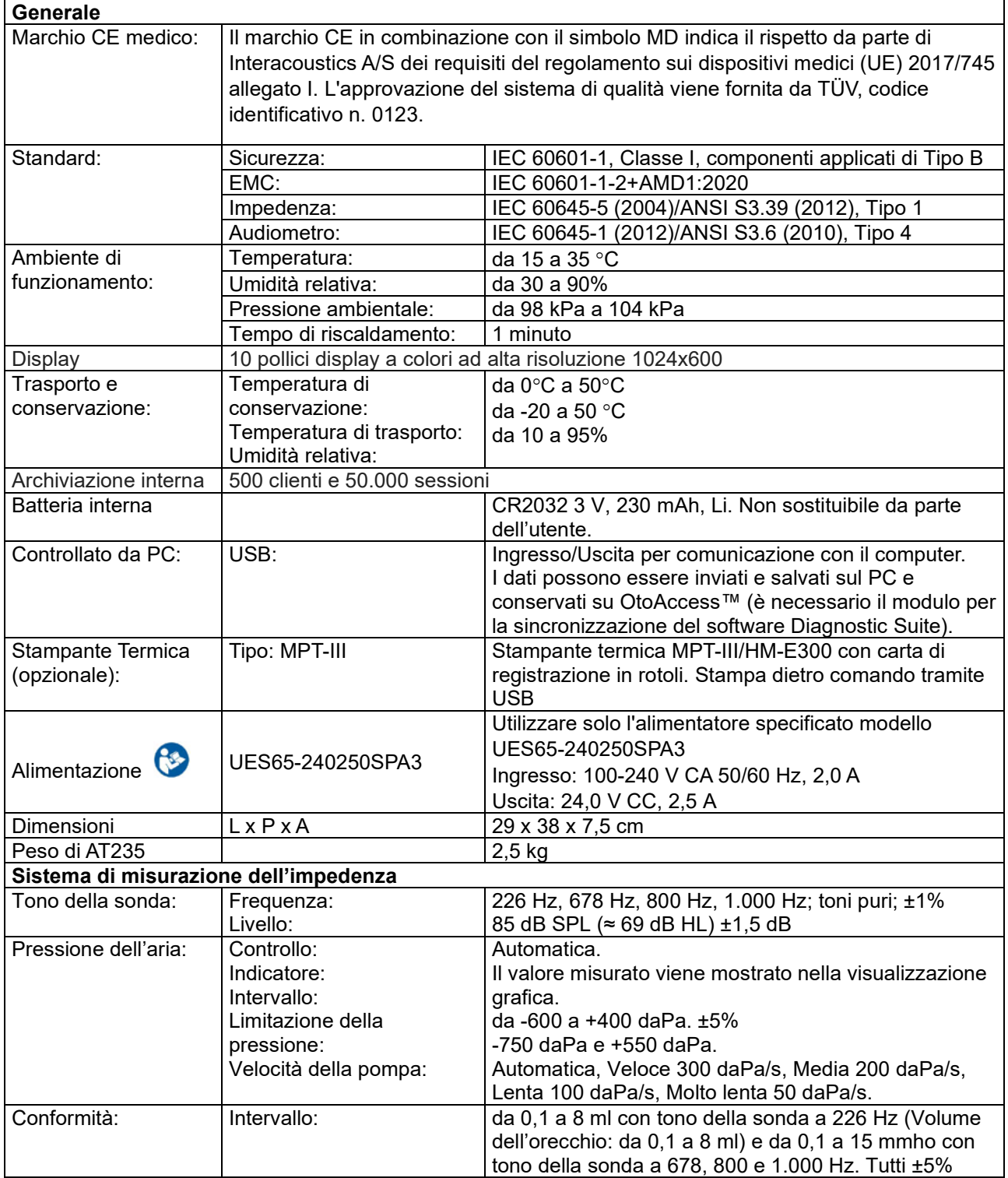

### unne

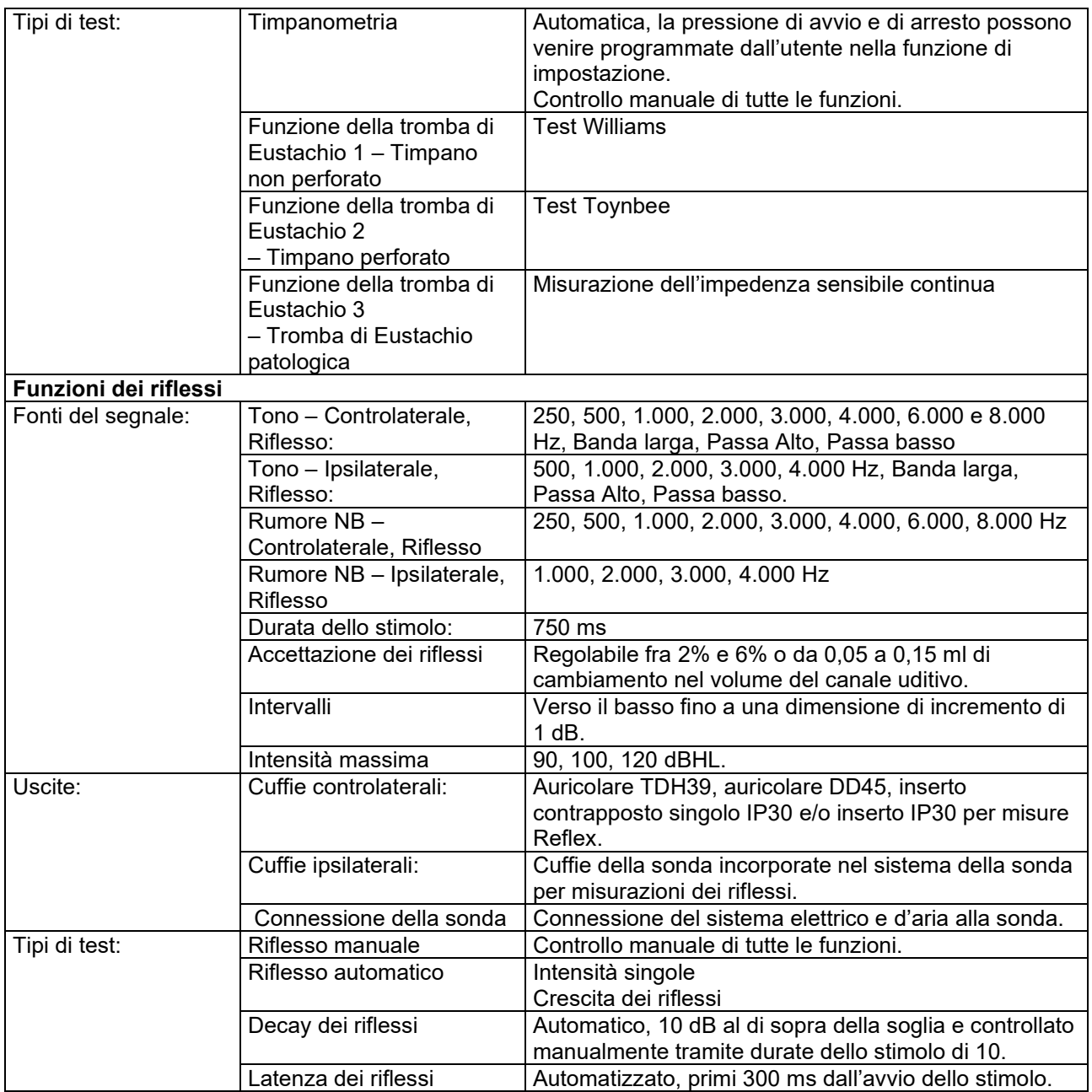

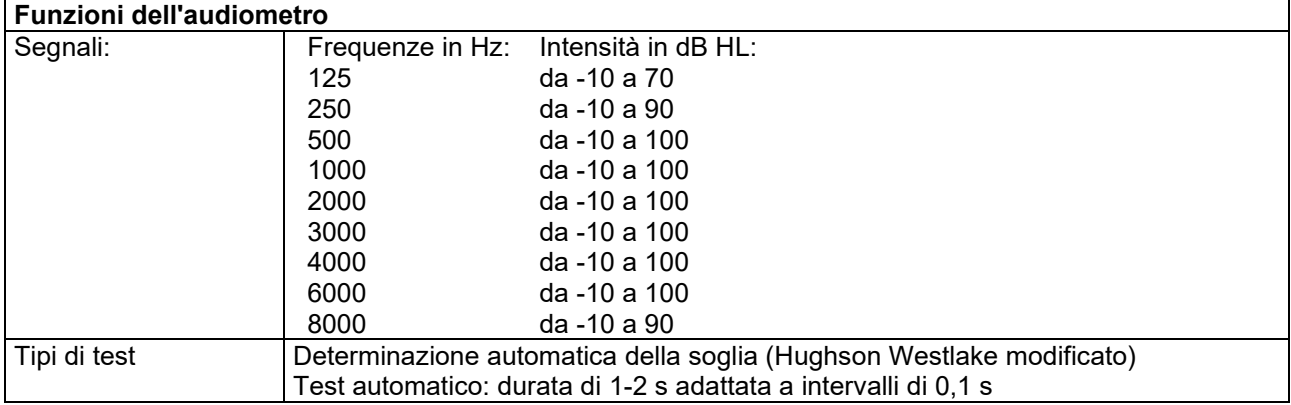

### monde

#### <span id="page-50-0"></span>**5.2 Proprietà di calibrazione**

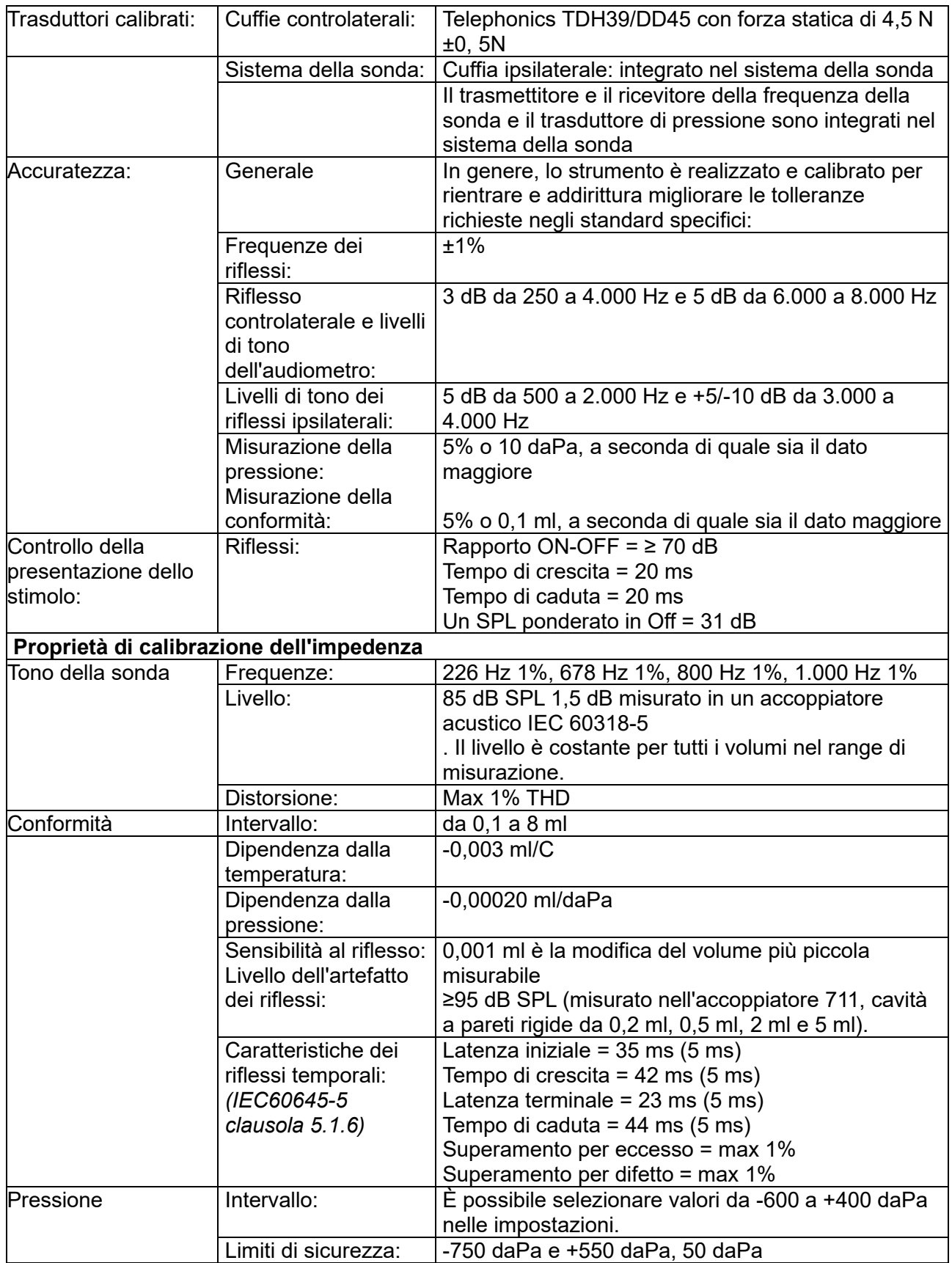

### monde

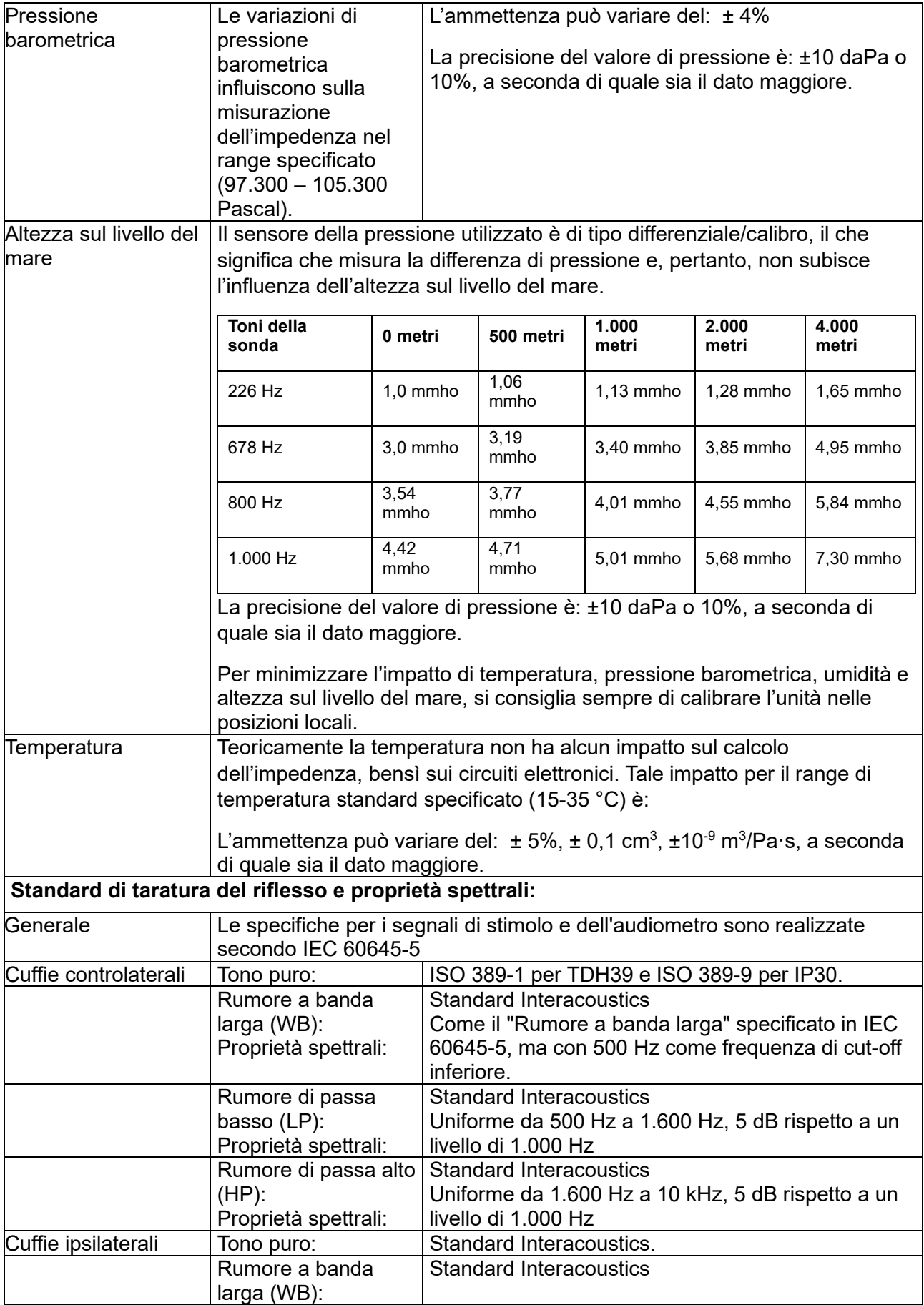

### unne

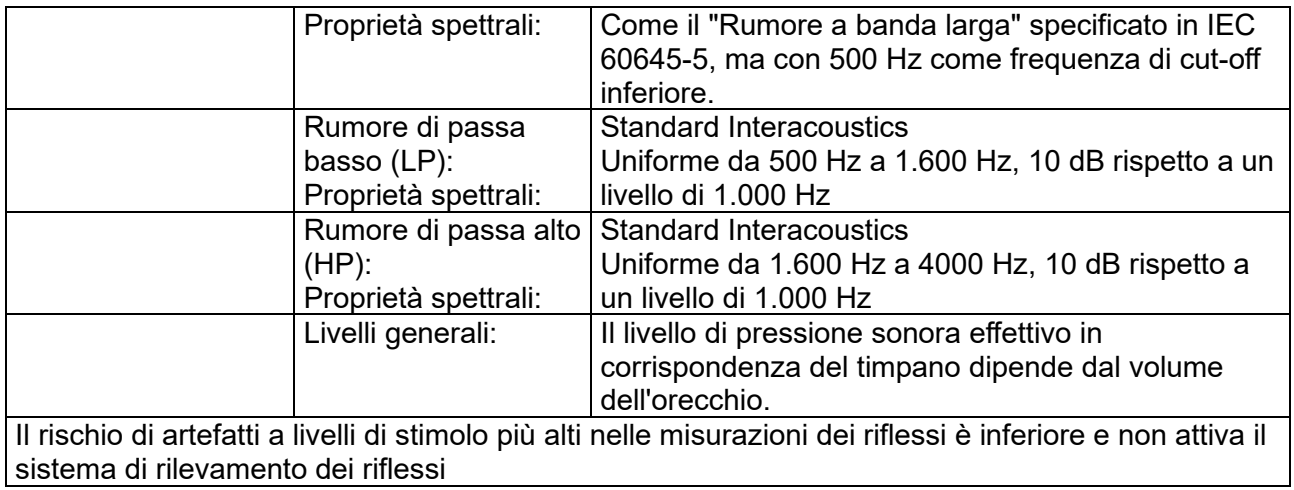

### ulfunne

#### **Valori di riferimento per la calibrazione dello stimolo**

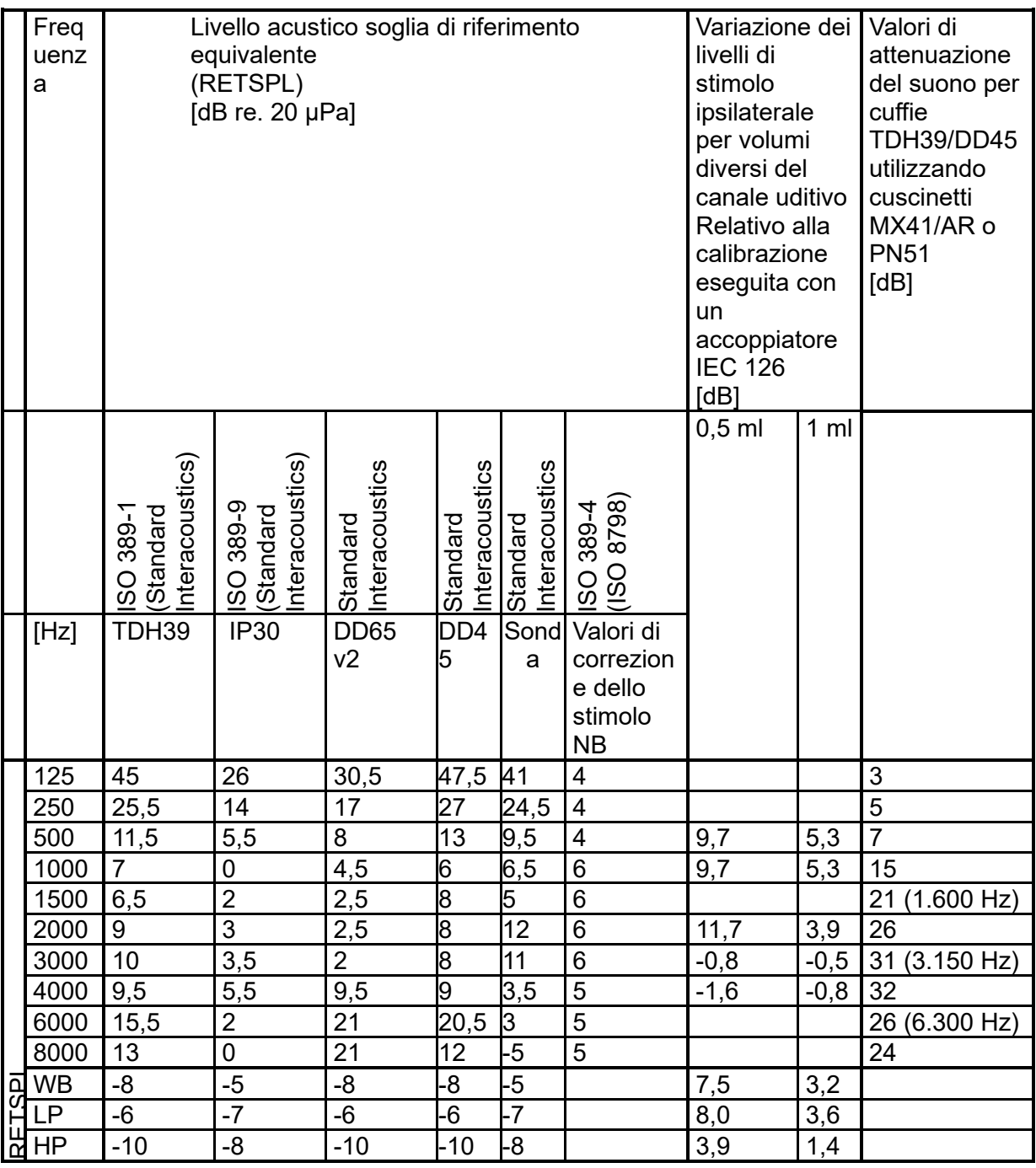

### whenhand

#### **Tipi di accoppiatore utilizzati per la calibrazione**

#### **IMP:**

TDH39 e DD45 vengono calibrati utilizzando un accoppiatore acustico da 6 cc in conformità con IEC 60318-3, le cuffie ipsilaterali e il tono della sonda vengono calibrati utilizzando un accoppiatore acustico da 2 cc in conformità con IEC 60318-5

#### **Informazioni generali sulle specifiche**

Interacoustics cerca continuamente di migliorare i propri prodotti e le proprie prestazioni. Pertanto le specifiche possono essere soggette a modifiche senza preavviso.

Le prestazioni e le specifiche dello strumento possono venire garantite solo se questo viene sottoposto a manutenzione tecnica almeno una volta all'anno. Questa deve venire eseguita da un laboratorio autorizzato da Interacoustics.

Interacoustics mette i diagrammi e i manuali di assistenza a disposizione delle aziende di assistenza autorizzate.

Le richieste in merito ai rappresentanti e ai prodotti possono venire inviate a:

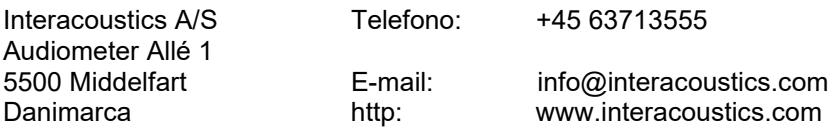

### unne

### <span id="page-55-0"></span>**5.3 Frequenze e portate di intensità**

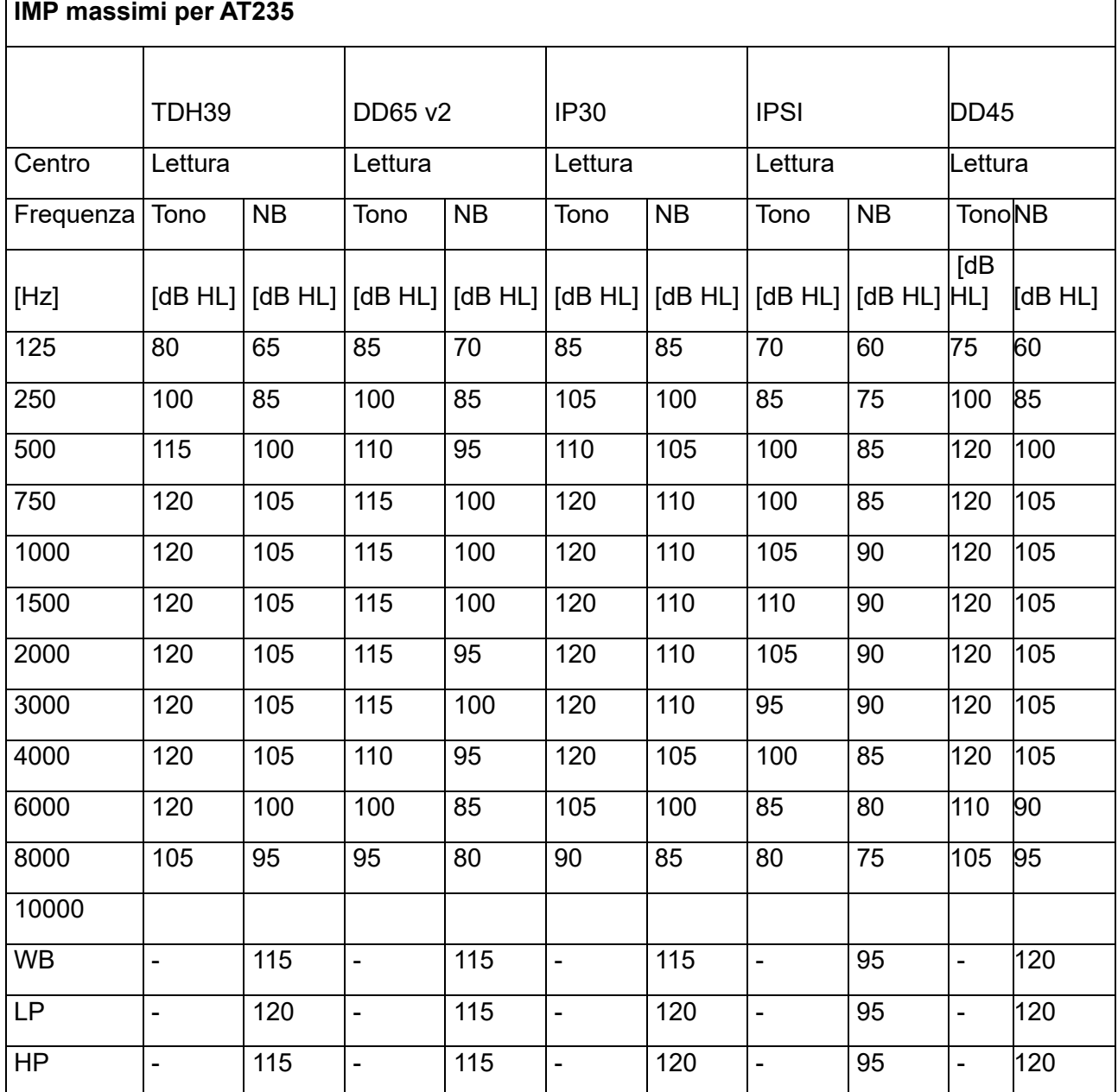

### unne

#### <span id="page-56-0"></span>**5.4 Assegnazioni dei pin**

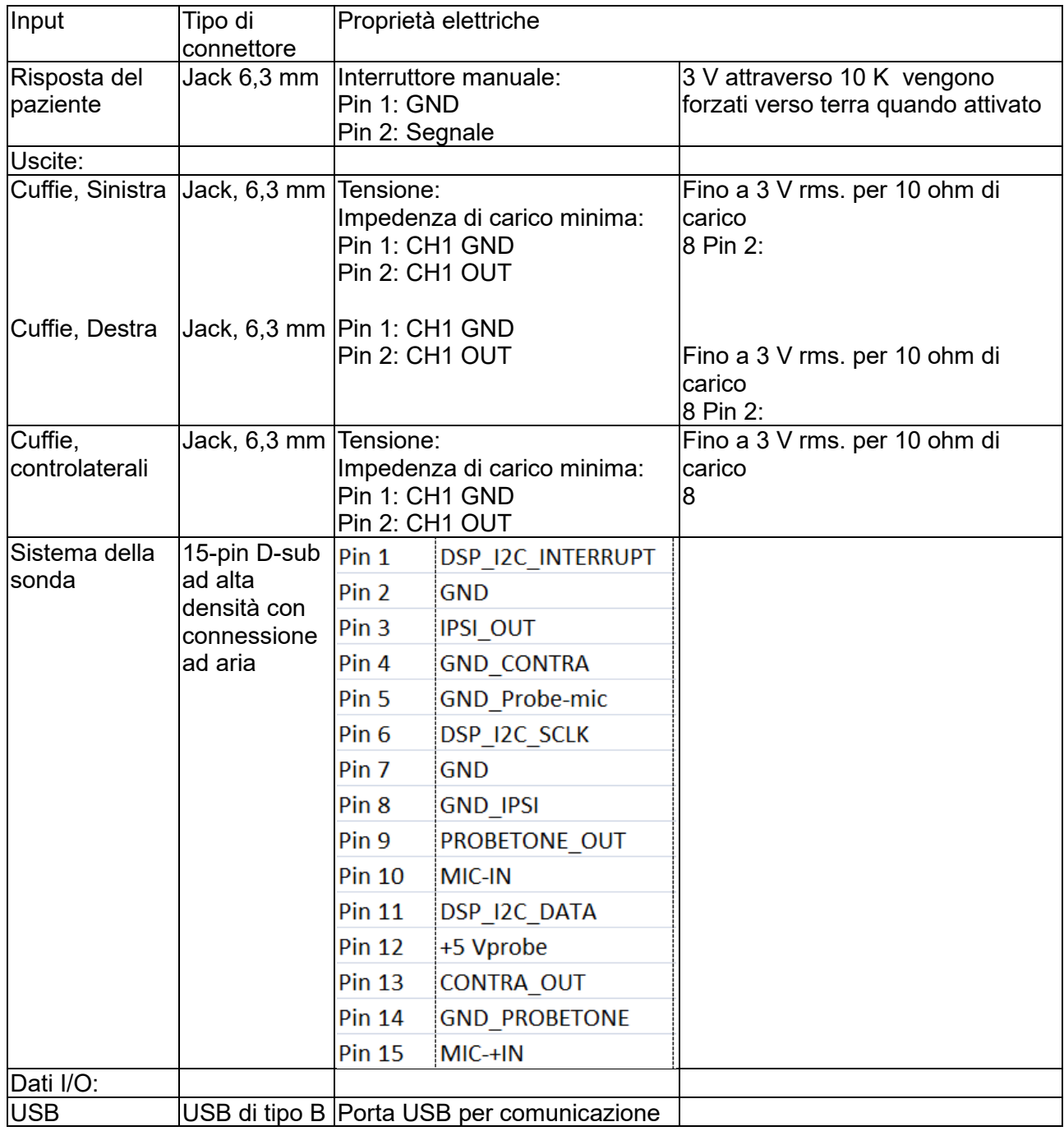

### whenhand

#### <span id="page-57-0"></span>**5.5 Compatibilità elettromagnetica (EMC)**

Le apparecchiature RF portatili e mobili per le comunicazioni possono influenzare AT235 . Installare e azionare AT235 in conformità con le informazioni EMC presenti in questo capitolo.

AT235 è stato testato per le emissioni EMC e l'immunità come AT235 a se stante. Non utilizzare AT235 vicino o a contatto con altre apparecchiature elettroniche. Se è necessario un utilizzo vicino o a contatto con altre apparecchiature, l'utente deve verificare il funzionamento normale nella configurazione.

L'utilizzo di accessori, trasduttori e cavi diversi da quelli specificati, fatta eccezione per i componenti di ricambio venduti da Interacoustics, può causare un aumento nelle EMISSIONI o una riduzione nell'IMMUNITÀ dell'apparecchiatura.

Chiunque connetta apparecchiature aggiuntive è responsabile di accertarsi che il sistema sia conforme allo standard IEC 60601-1-2.

Il produttore intende per PRESTAZIONE ESSENZIALE per questo strumento quanto segue. Questo strumento non ha nessuna PRESTAZIONE ESSENZIALE.

L'assenza o la perdita della PRESTAZIONE ESSENZIALE non può comportare nessun rischio immediato inaccettabile.

La diagnosi finale deve sempre basarsi sulla conoscenza clinica.

Questo strumento è conforme a IEC60601-1-2:2014+AMD1:2020, classe di emissioni B gruppo 1.

L'utilizzo di questo strumento vicino o sopra ad altre apparecchiature deve essere evitato poiché potrebbe causare un funzionamento non corretto. Se tale circostanza è necessaria, questo strumento e le altre apparecchiature devono essere osservate al fine di verificare che funzionino normalmente.

Questo strumento è idoneo per l'ambiente ospedaliero fatta eccezione per il posizionamento nei pressi di apparecchiatura chirurgica HF e in ambienti schermati RF destinati a sistemi per l'imaging con risonanza magnetica, dove l'intensità di disturbo elettromagnetico è elevata.

L'utilizzo di accessori e cavi diversi da quelli specificati o forniti in dotazione con questa apparecchiatura potrebbe causare un aumento delle emissioni elettromagnetiche o una diminuzione dell'immunità elettromagnetica e quindi un funzionamento improprio dell'apparecchiatura. L'elenco degli accessori e dei cavi si trova in questa sezione.

Utilizzare le apparecchiature portatili di comunicazione a radiofrequenza (comprese periferiche come ad esempio cavi di antenna e antenne esterne) a distanze non inferiori a 30 cm da qualsiasi componente dell'attrezzatura, inclusi i cavi specificati dal produttore. In caso contrario, il degrado delle prestazioni di questa apparecchiatura potrebbe causare un funzionamento improprio.

AVVISO: Non ci sono scostamenti dalla norma collaterale e dalle tolleranze d'uso.

AVVISO: Tutte le istruzioni necessarie per il mantenimento della conformità con EMC sono reperibili nella sezione sulla manutenzione generale di queste istruzioni. Non occorrono ulteriori passaggi.

### whenhout

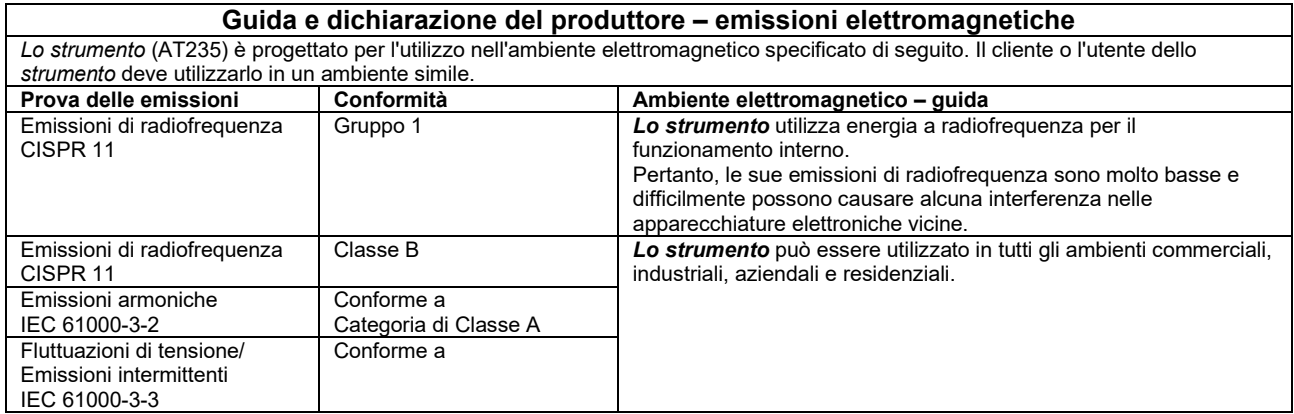

#### **Distanze di separazione consigliate fra**

**attrezzatura a radiofrequenza portatile e mobile per le comunicazioni e lo** *strumento***.** Lo strumento (AT235) è progettato per l'utilizzo in ambienti elettromagnetici con interferenze da radiofrequenza controllate. Il cliente o l'utente dello *strumento* possono contribuire a prevenire le interferenze elettromagnetiche mantenendo una distanza minima fra attrezzature a radiofrequenza portatili e mobili per le comunicazioni (trasmettitori) e lo *strumento* in base alle seguenti indicazioni, rispettando la potenza massima di uscita delle apparecchiature di comunicazione.

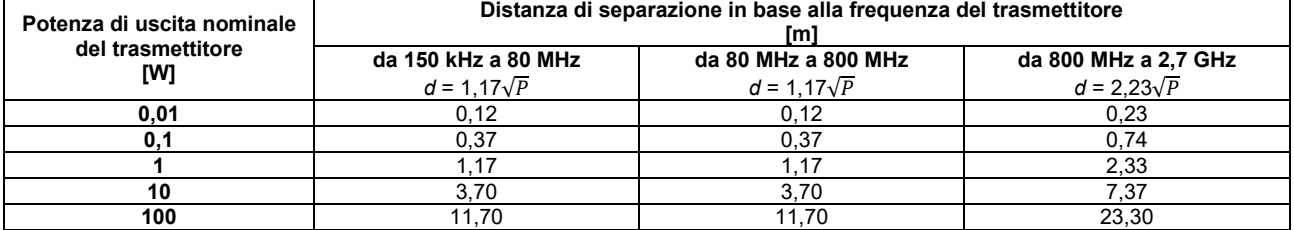

Per i trasmettitori con potenza di uscita nominale non elencata in precedenza, la distanza di separazione consigliata *d* in metri (m) può essere stimata utilizzando l'equazione applicabile alla frequenza del trasmettitore, dove *P* è la potenza di uscita nominale del trasmettitore in watt (W) in base a quanto indicato dal produttore.

**Nota 1** A 80 MHz e 800 MHz, si applica l'intervallo di frequenza superiore.

**Nota 2** Queste linee guida potrebbero non essere applicabili in tutte le situazioni. La propagazione elettromagnetica è influenzata dall'assorbimento e dalla riflessione dovuti a strutture, oggetti e persone.

### unne

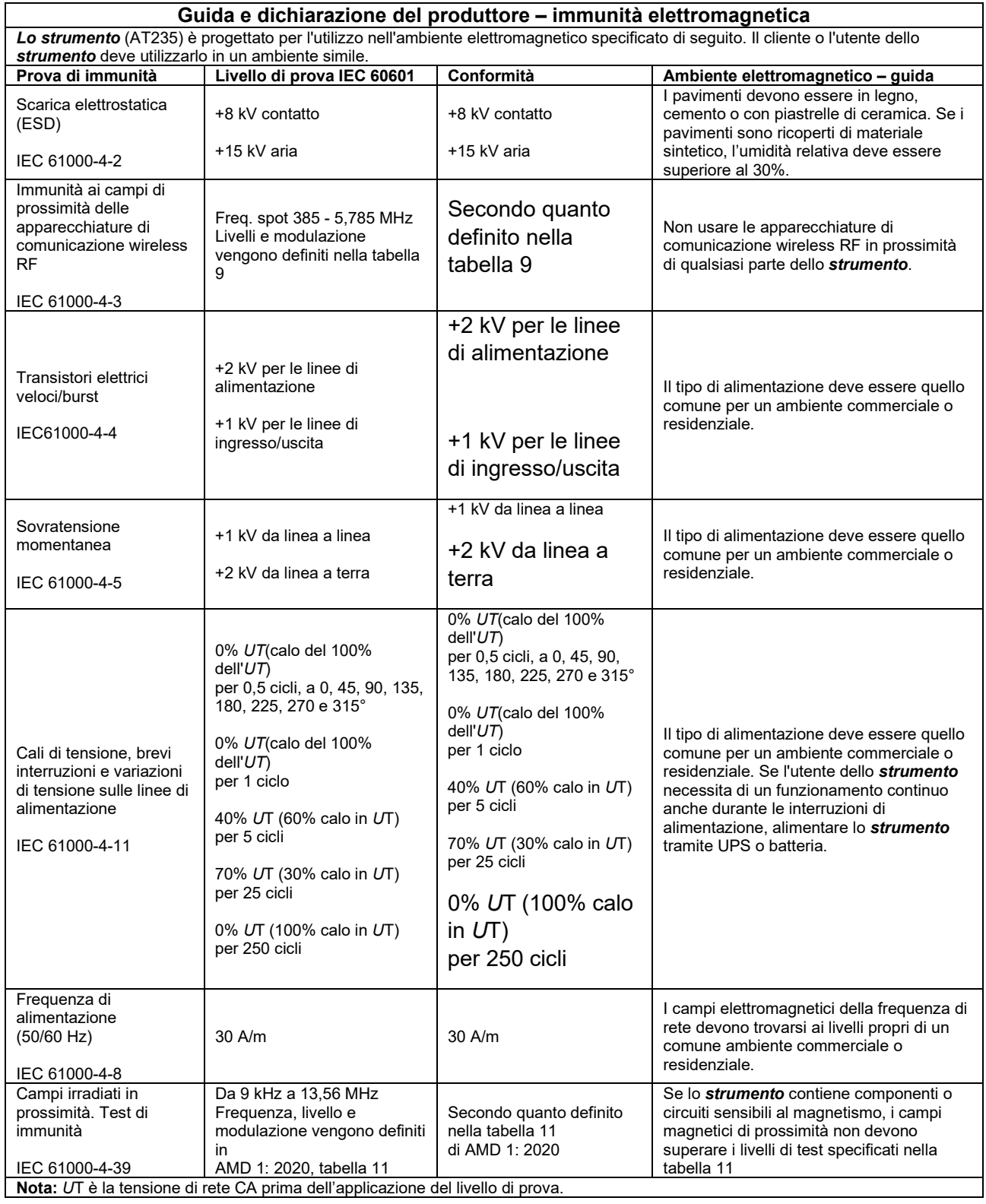

### whenhand

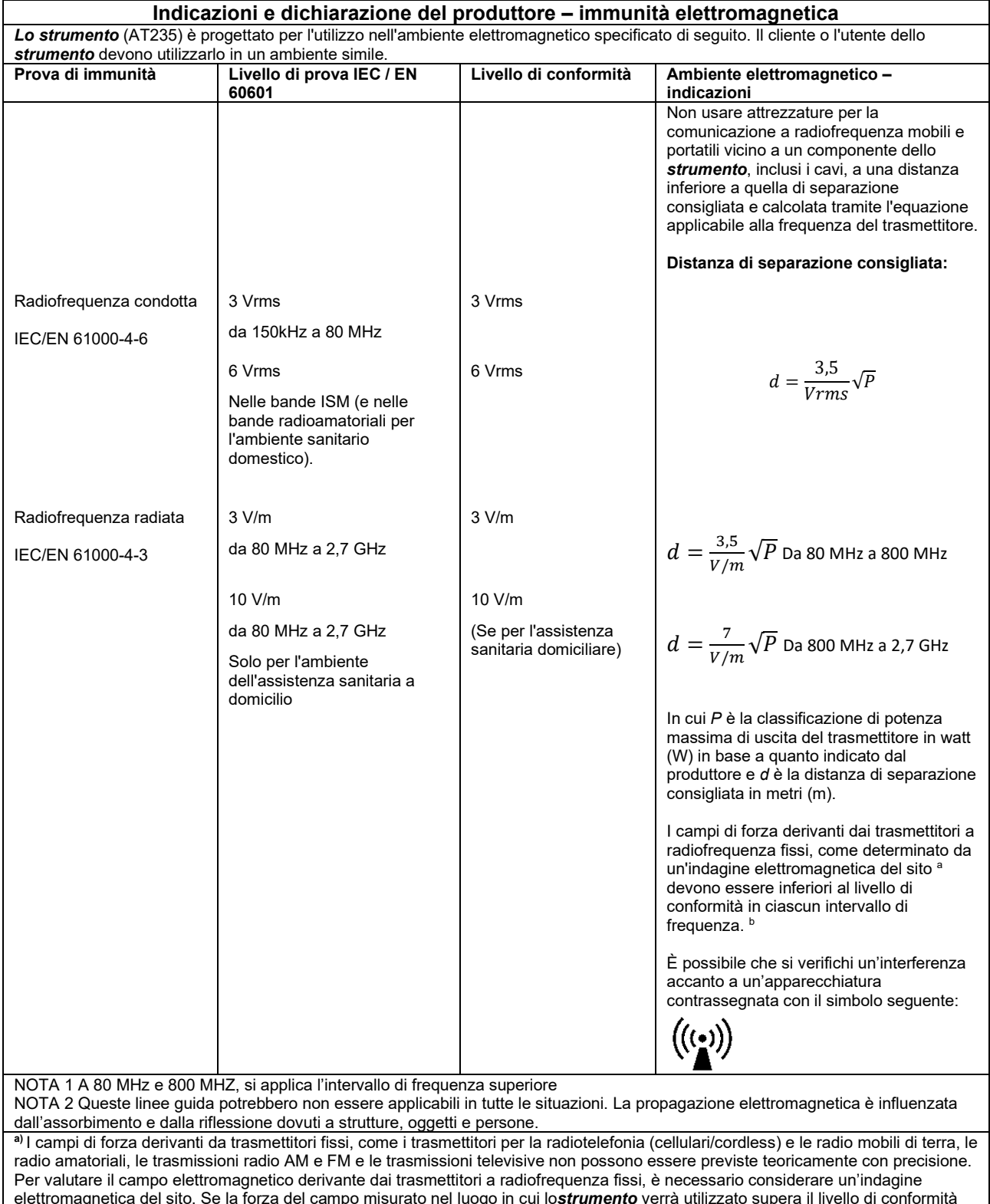

elettromagnetica del sito. Se la forza del campo misurato nel luogo in cui lo*strumento* verrà utilizzato supera il livello di conformità della radiofrequenza applicabile indicato in precedenza, controllare lo *strumento* per accertarne il normale funzionamento. Se si osservano prestazioni anomale, potrebbe essere necessario intraprendere misure aggiuntive come il riorientamento o il riposizionamento dello *strumento.*

**b)** In un intervallo di frequenza compreso fra 150 kHz e 80 MHz, i campi di forza devono essere inferiori a 3 V/m.

### whenhand

Per assicurare conformità con i requisiti EMC illustrati in IEC 60601-1-2, è essenziale utilizzare solo gli accessori seguenti:

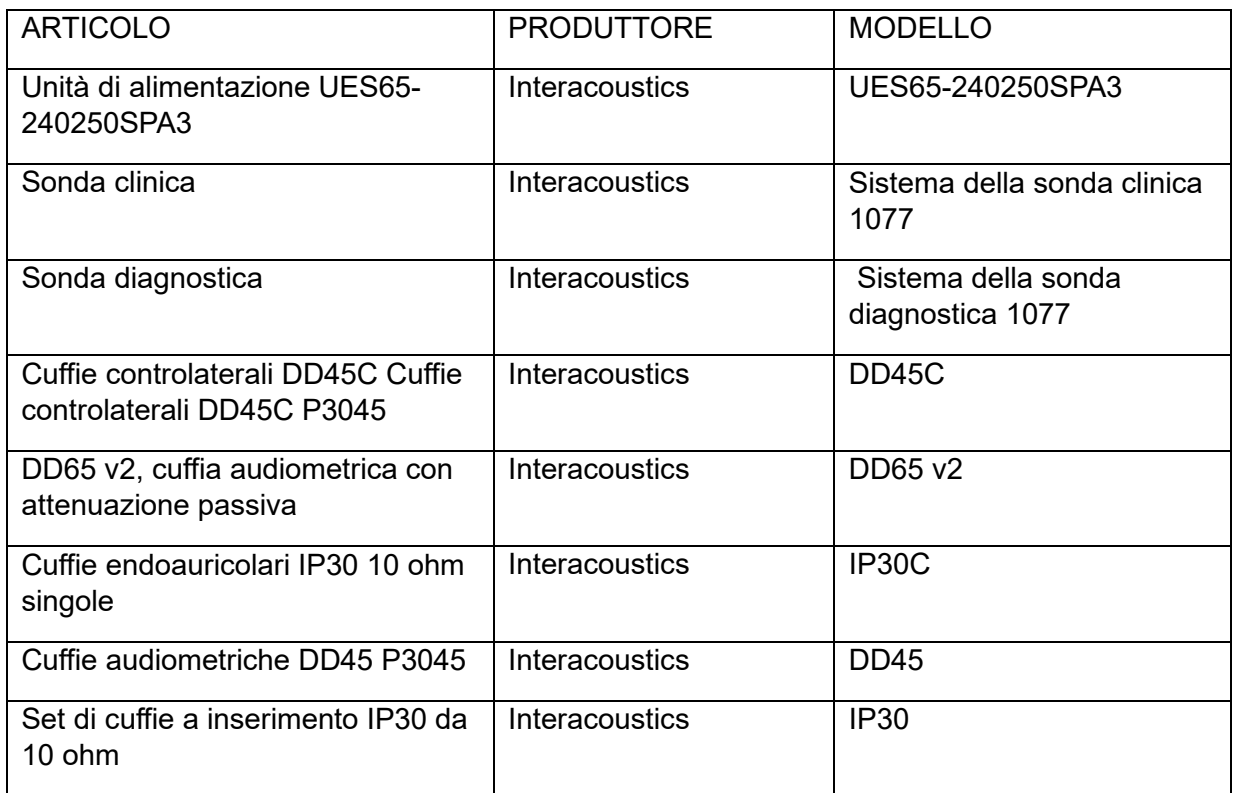

La conformità ai requisiti EMC illustrati in IEC 60601-1-2 è assicurata se i tipi di cavo e le loro lunghezze sono quelli specificati di seguito:

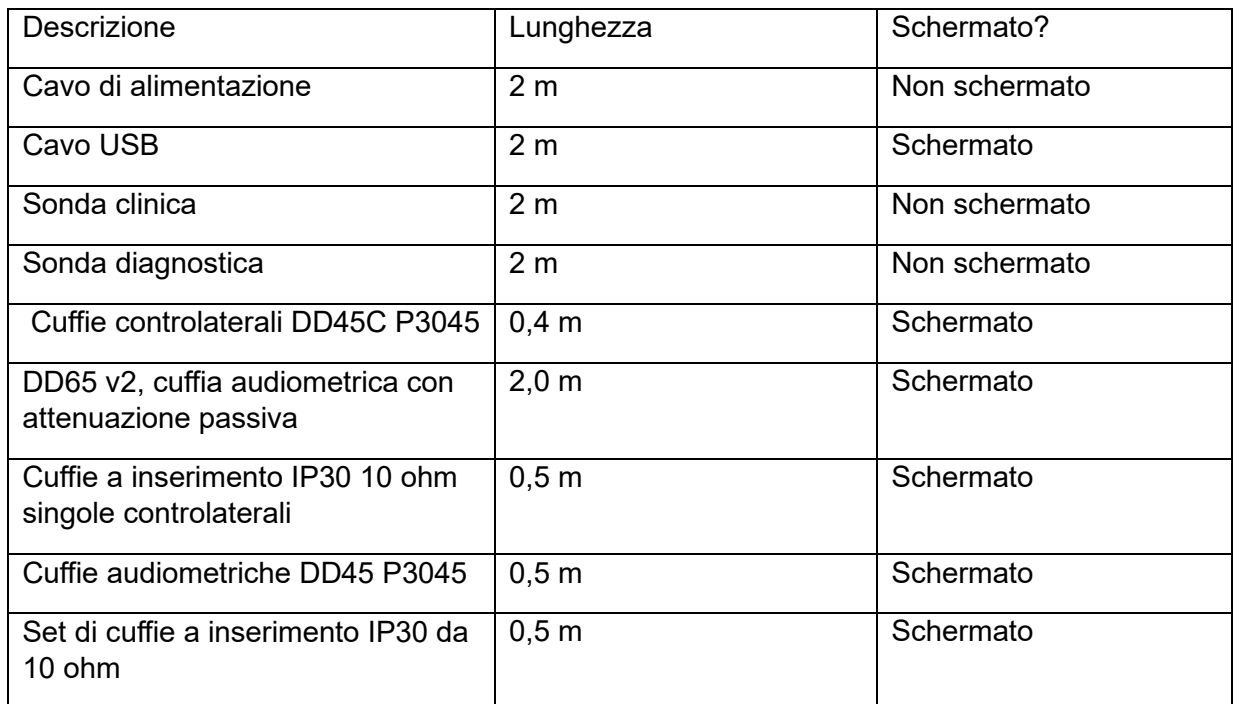